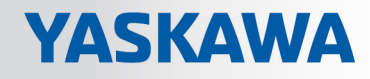

# VIPA SPEED7 Library

# OPL\_SP7-LIB | SW90LS0MA V10.003 | Manual

HB00 | OPL\_SP7-LIB | SW90LS0MA V10.003 | en | 18-15

Block library - Device Specific

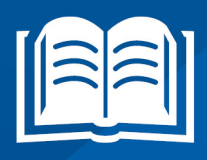

VIPA GmbH Ohmstr. 4 91074 Herzogenaurach Telephone: +49 9132 744-0 Fax: +49 9132 744-1864 Email: info@vipa.com Internet: www.vipa.com

# **Table of contents**

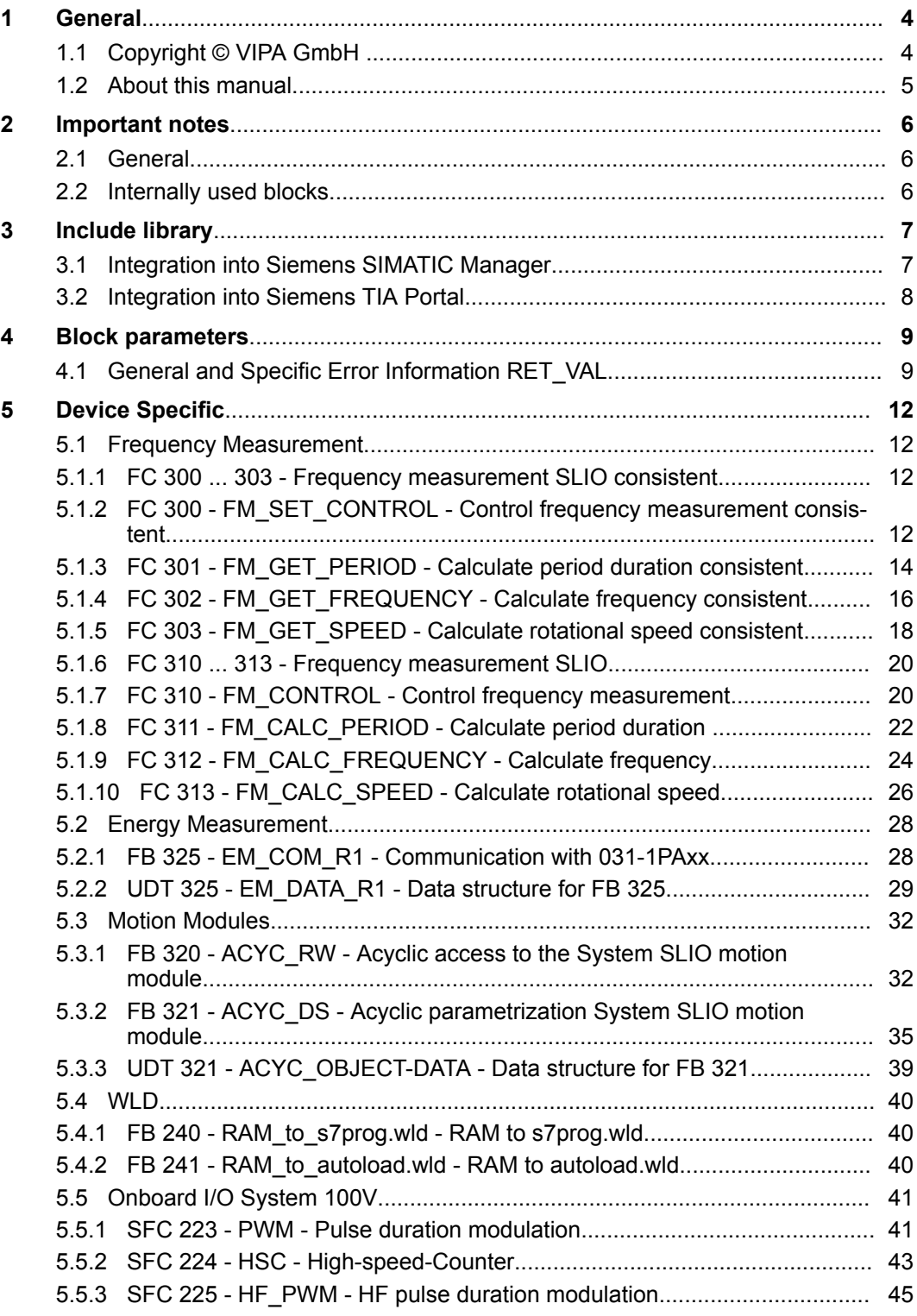

<span id="page-3-0"></span>Copyright © VIPA GmbH

# **1 General**

# **1.1 Copyright** © **VIPA GmbH**

**All Rights Reserved**

This document contains proprietary information of VIPA and is not to be disclosed or used except in accordance with applicable agreements.

This material is protected by the copyright laws. It may not be reproduced, distributed, or altered in any fashion by any entity (either internal or external to VIPA), except in accordance with applicable agreements, contracts or licensing, without the express written consent of VIPA and the business management owner of the material.

For permission to reproduce or distribute, please contact: VIPA, Gesellschaft für Visualisierung und Prozessautomatisierung mbH Ohmstraße 4, D-91074 Herzogenaurach, Germany

Tel.: +49 9132 744 -0

Fax.: +49 9132 744-1864

EMail: info@vipa.de

http://www.vipa.com

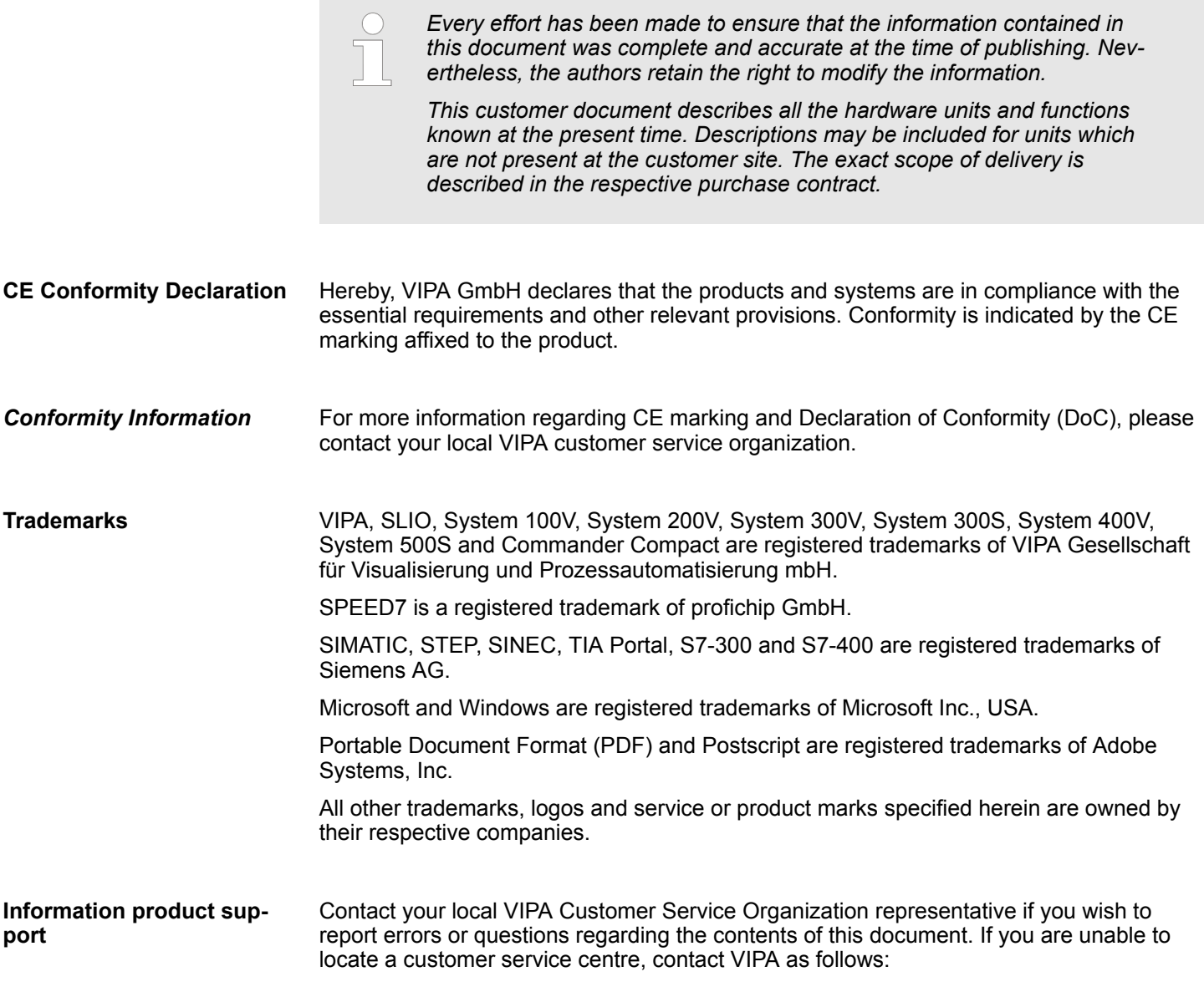

VIPA GmbH, Ohmstraße 4, 91074 Herzogenaurach, Germany Telefax: +49 9132 744-1204 EMail: documentation@vipa.de

<span id="page-4-0"></span>Contact your local VIPA Customer Service Organization representative if you encounter problems with the product or have questions regarding the product. If you are unable to locate a customer service centre, contact VIPA as follows: VIPA GmbH, Ohmstraße 4, 91074 Herzogenaurach, Germany **Technical support**

Tel.: +49 9132 744-1150 (Hotline)

EMail: support@vipa.de

# **1.2 About this manual**

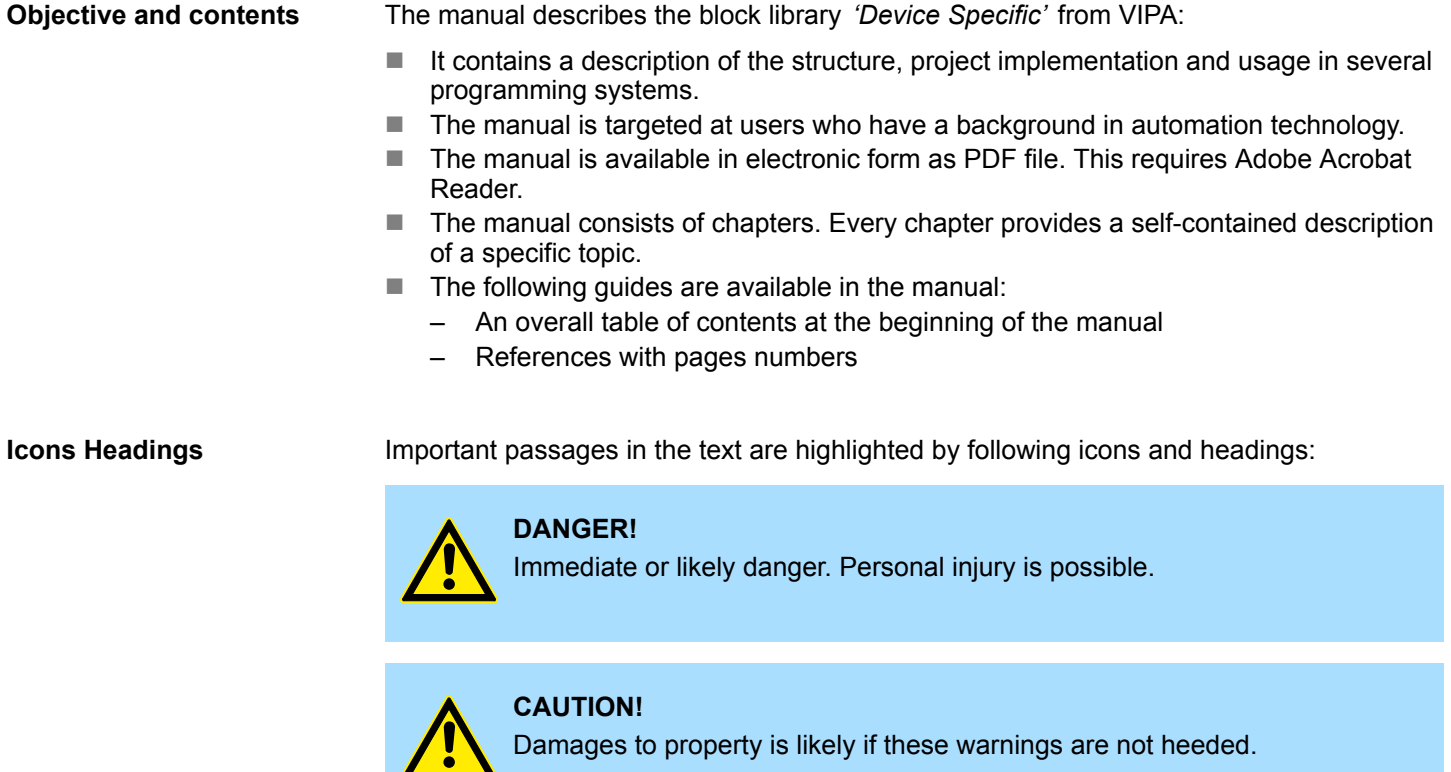

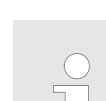

*Supplementary information and useful tips.*

<span id="page-5-0"></span>Internally used blocks

# **2 Important notes**

# **2.1 General**

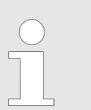

*In the following, you will find important notes, which must always be observed when using the blocks.*

# **2.2 Internally used blocks**

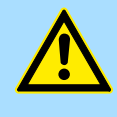

# **CAUTION!**

The following blocks are used internally and must not be overwritten! The direct call of an internal block leads to errors in the corresponding instance DB! Please always use the corresponding function for the call.

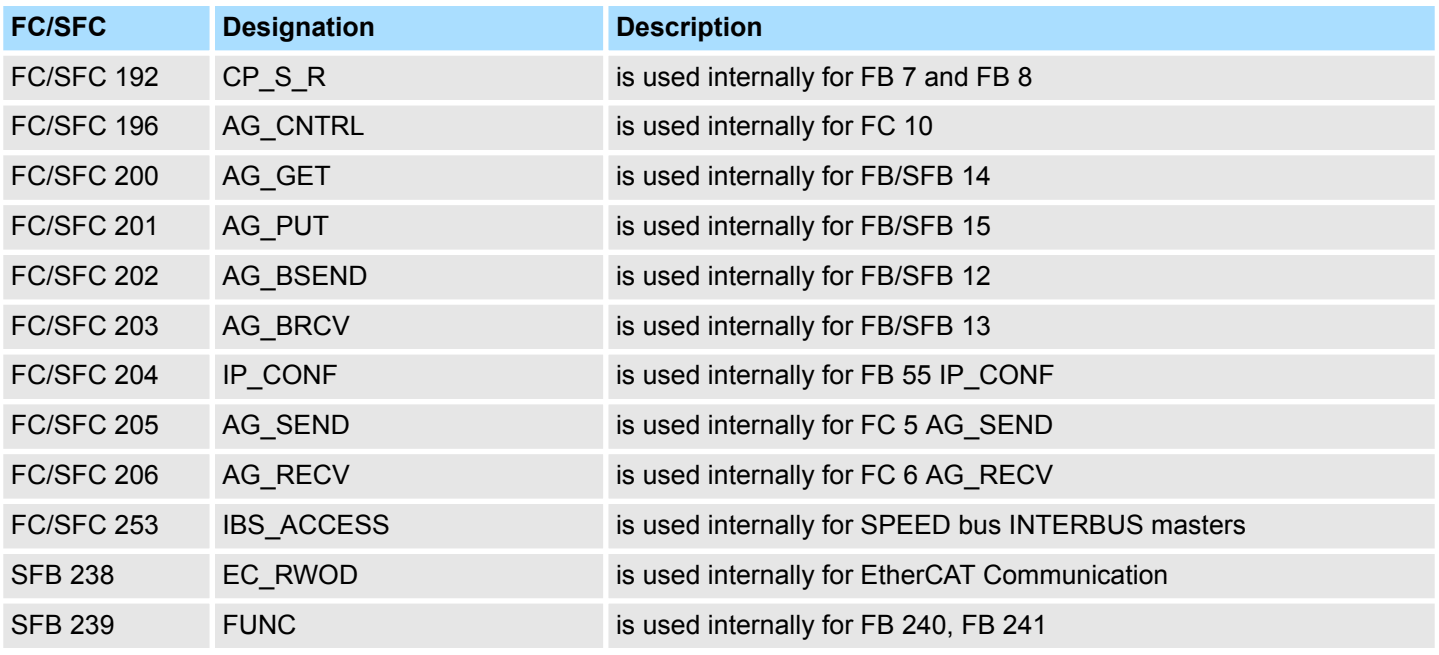

# <span id="page-6-0"></span>**3 Include library**

The block library can be found for download in the *'Service/Support'* area of www.vipa.com at *'Downloads* è *VIPA Lib'* as *'Block library Device Specific - SW90LS0MA'*. The library is available as packed zip file. As soon as you want to use these blocks you have to import them into your project. **Block library** *'Device Specific'*

# **3.1 Integration into Siemens SIMATIC Manager**

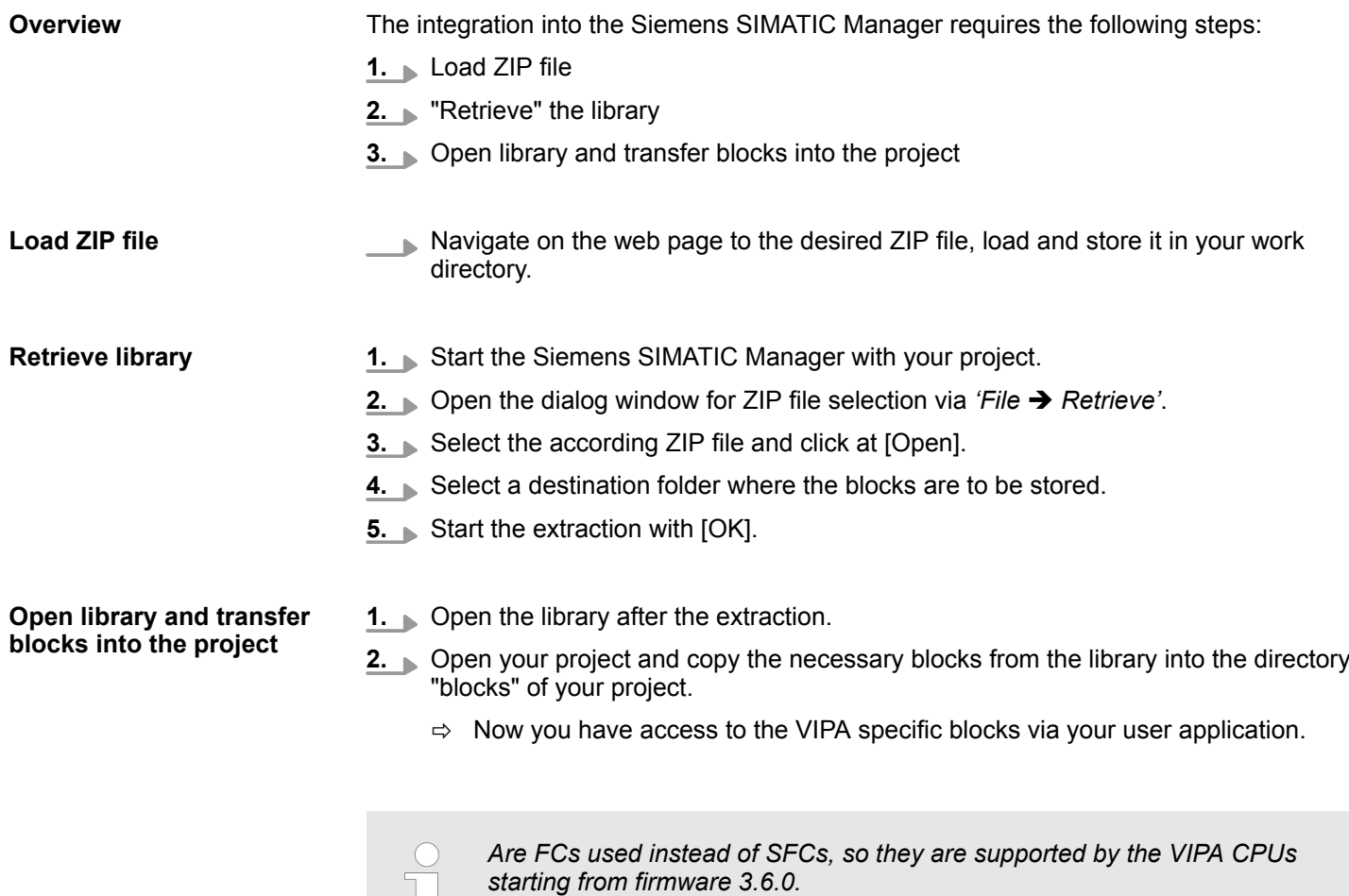

Librari

降田

 $(2)$ 

Master copies AI OSZI

CP341S

Parts (Global lib...

Global library

成了吗

...\_TIA<br>Types

 $\ddot{\phantom{a}}$ 

 $\circled{3}$ 

<span id="page-7-0"></span>Integration into Siemens TIA Portal

# **3.2 Integration into Siemens TIA Portal**

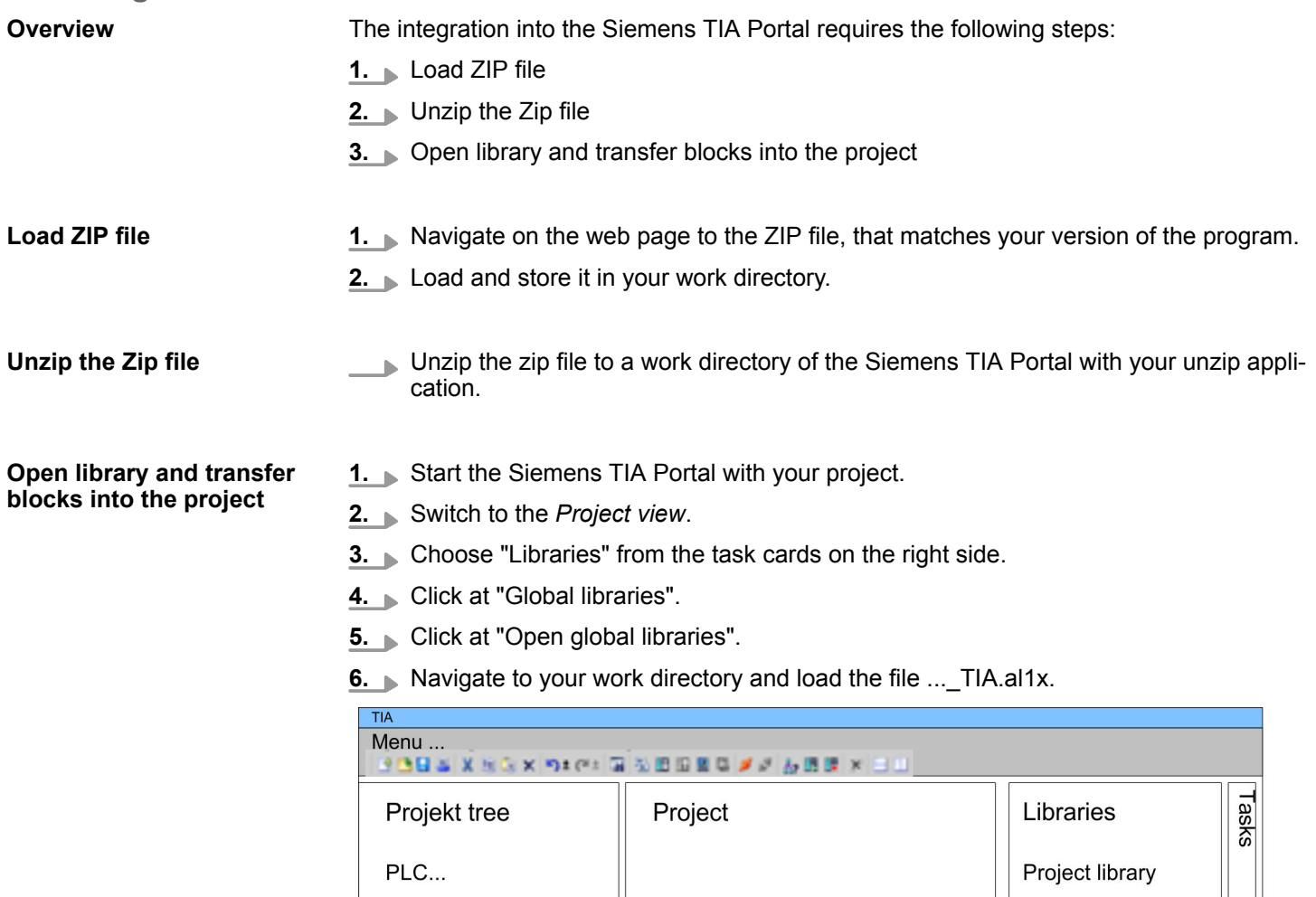

Device configuration.

Program blocks

Online & diag..

 $\ddotsc$ 

 $\ddotsc$ 

**7.** Copy the necessary blocks from the library into the "Program blocks" of the *Project tree* of your project. Now you have access to the VIPA specific blocks via your user application.

General and Specific Error Information RET\_VAL

# <span id="page-8-0"></span>**4 Block parameters**

# **4.1 General and Specific Error Information RET\_VAL**

**Overview**

The return value *RET* VAL of a system function provides one of the following types of error codes:

- A *general error code*, that relates to errors that can occur in anyone SFC.
- A *specific error code*, that relates only to the particular SFC.

Although the data type of the output parameter *RET\_VAL* is integer (INT), the error codes for system functions are grouped according to hexadecimal values.

If you want to examine a return value and compare the value with the error codes, then display the error code in hexadecimal format.

The table below shows the structure of a system function error code: **RET\_VAL (Return value)**

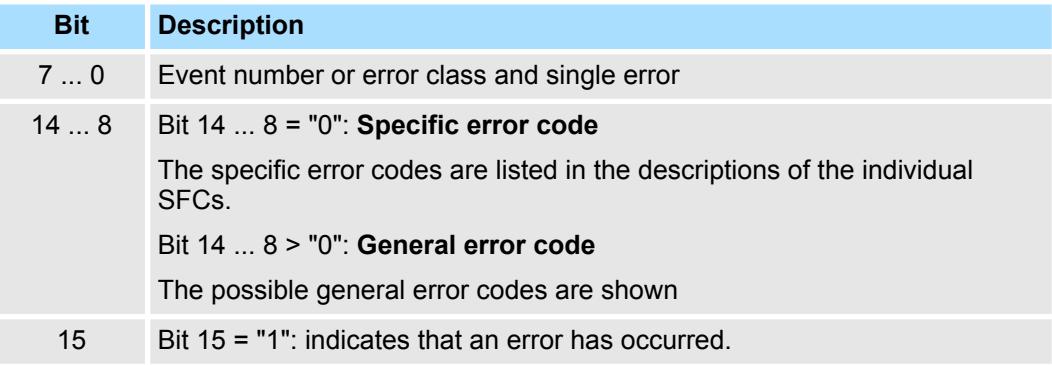

#### This error code indicates that an error pertaining to a particular system function occurred during execution of the function. **Specific error code**

A specific error code consists of the following two numbers:

- **Exercicle** Error class between 0 and 7
- Error number between 0 and 15

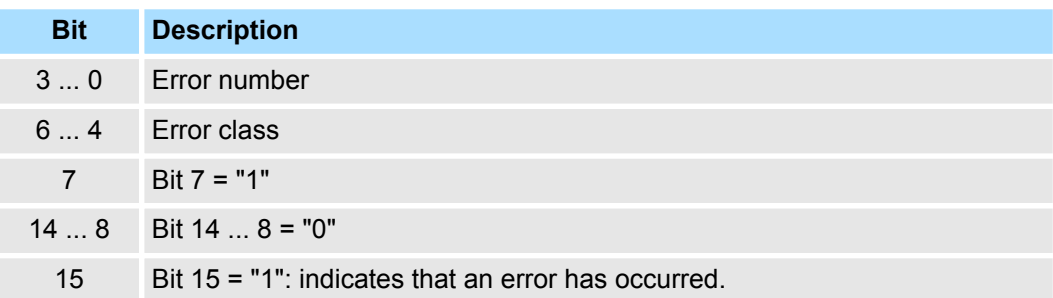

### **General error codes RET\_VAL**

The parameter *RET\_VAL* of some SFCs only returns general error information. No specific error information is available.

The general error code contains error information that can result from any system function. The general error code consists of the following two numbers:

- n A parameter number between 1 and 111, where 1 indicates the first parameter of the SFC that was called, 2 the second etc.
- An event number between 0 and 127. The event number indicates that a synchronous fault has occurred.

General and Specific Error Information RET\_VAL

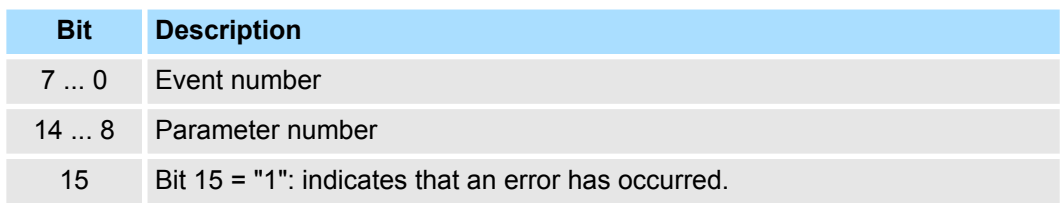

The following table explains the general error codes associated with a return value. Error codes are shown as hexadecimal numbers. The x in the code number is only used as a placeholder. The number represents the parameter of the system function that has caused the error.

### *General error codes*

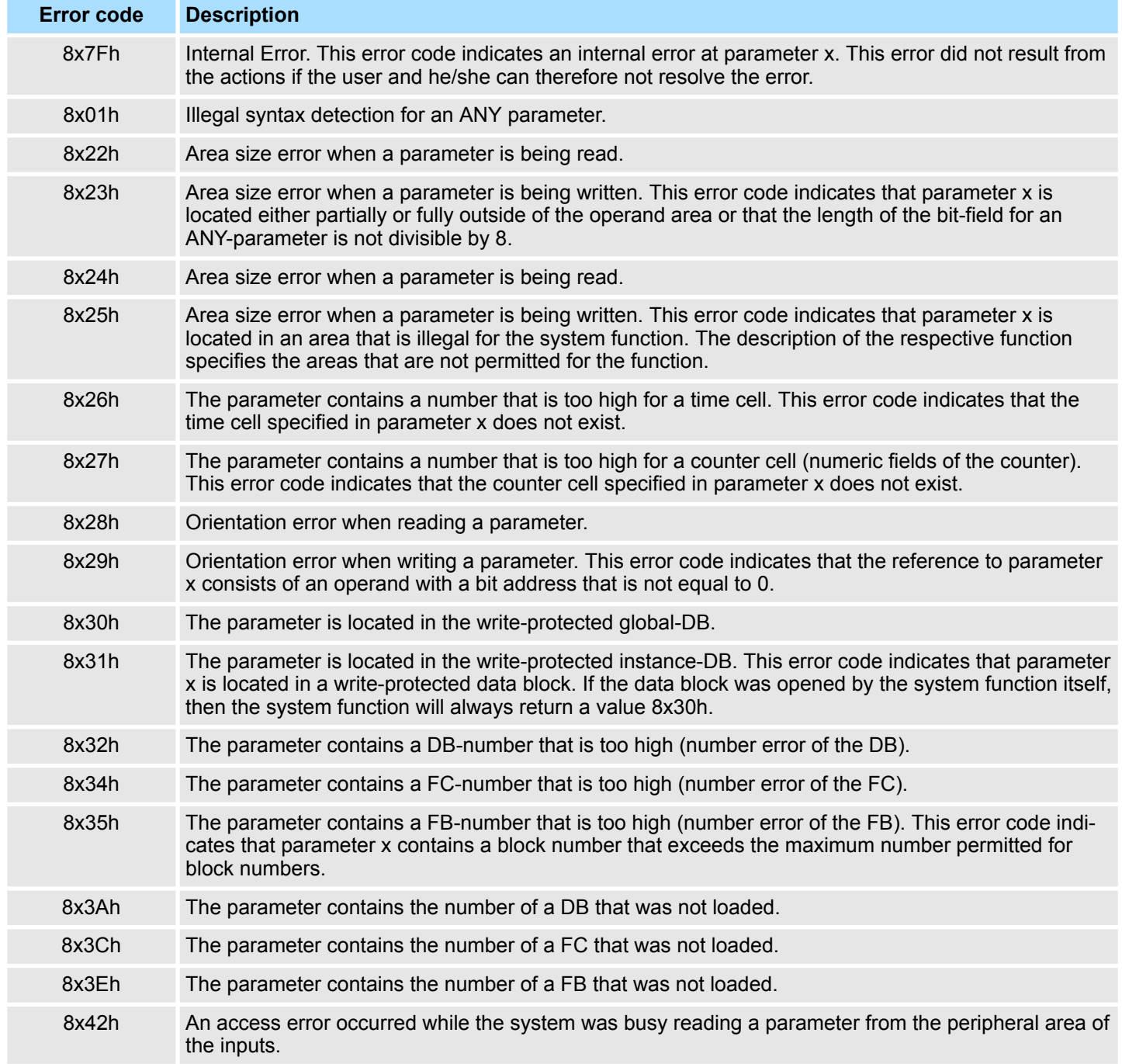

General and Specific Error Information RET\_VAL

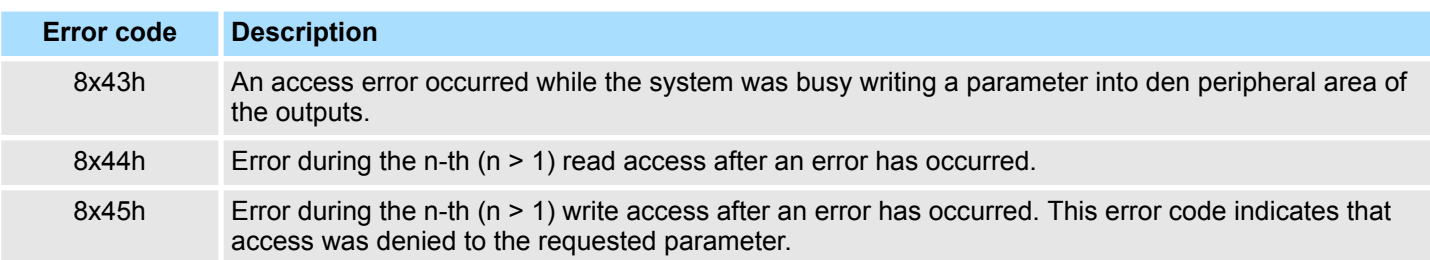

<span id="page-11-0"></span>Frequency Measurement > FC 300 - FM\_SET\_CONTROL - Control frequency measurement consistent

# **5 Device Specific**

# **5.1 Frequency Measurement**

## **5.1.1 FC 300 ... 303 - Frequency measurement SLIO consistent**

**Overview**

The following VIPA specific functions are used to control the System SLIO frequency measurement modules, which are connected via PROFIBUS, PROFINET or EtherCAT. The usage with EtherCAT is only possible at an EtherCAT CPU from VIPA. By this functions SFC 14 - DPRD\_DAT respectively SFC 15 - DPWR\_DAT for consistent read respectively write access to the data are internally called. Error messages of these blocks are reported by the parameter *ERROR*.

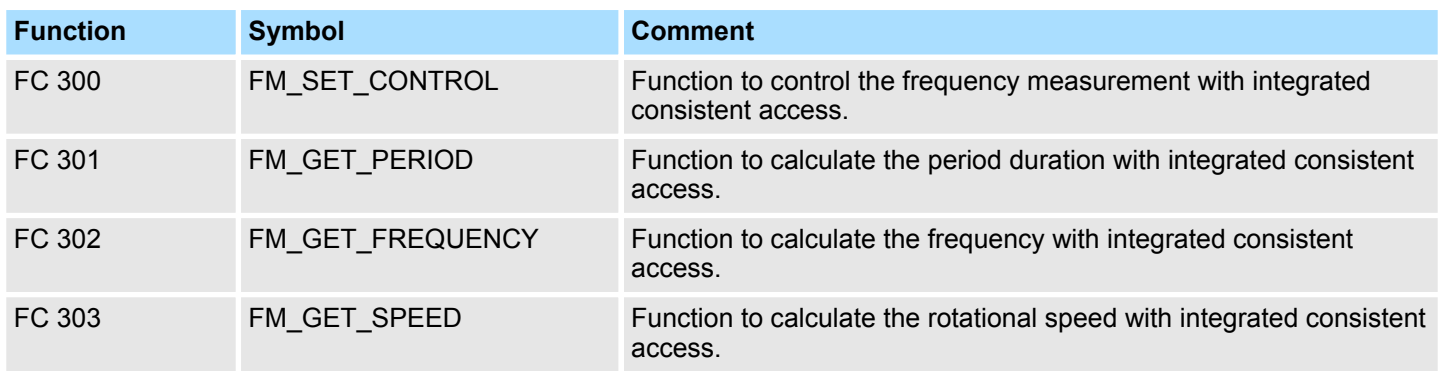

## **5.1.2 FC 300 - FM\_SET\_CONTROL - Control frequency measurement consistent**

The System SLIO Frequency measurement module is controlled by the FC 300 FM\_SET\_CONTROL. By this function the SFC 15 - DPWR\_DAT for consistent write access of data is called. Here error messages of the block are reported by *ERROR*. **Description**

### **Parameters**

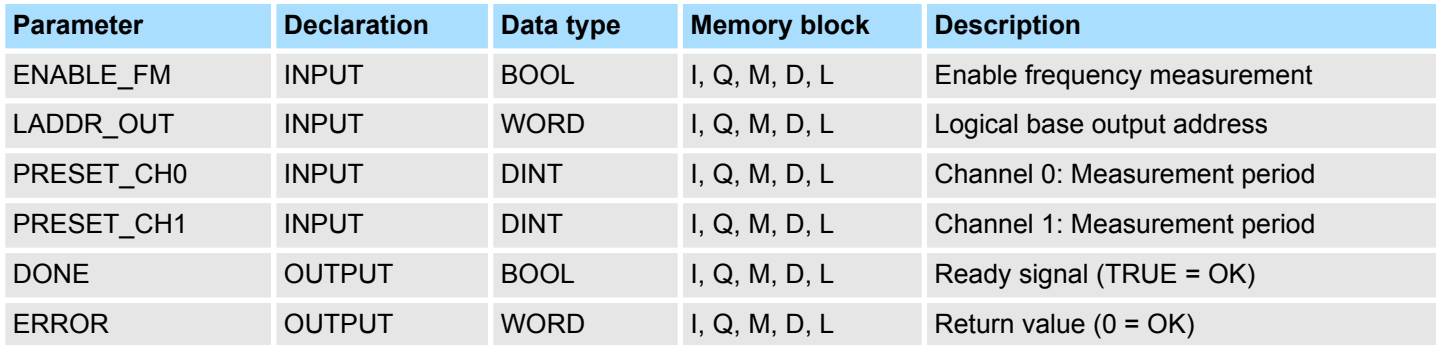

### **ENABLE\_FM**

With setting *ENABLE\_FM* the *measuring periods*, which were preset by PRESET\_CH0/1, are transferred to the channels and the measurement of both channels are started. Both frequency meters are stopped by resetting *ENABLE\_FM*.

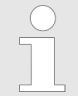

*Only while ENABLE\_FM is set, evaluated values can be retrieved from the module. Otherwise you get the error message that the channels are disabled.*

Frequency Measurement > FC 300 - FM\_SET\_CONTROL - Control frequency measurement consistent

- Configured base address of the output area of the System SLIO frequency measurement module, which is to be written to. The address must be in hexadecimal notation. (Example: Address 100: *LADDR\_OUT* : = W#16#64). Enter here the measurement period in µs for the corresponding channel. Range of values: 1µs ... 8 388 607µs Ready signal of the function ■ TRUE: Function was finished without error. **LADDR\_OUT PRESET\_CHx DONE**
	- FALSE: Function is not active respectively there is an error.

**ERROR (Return value)**

The following code can be reported:

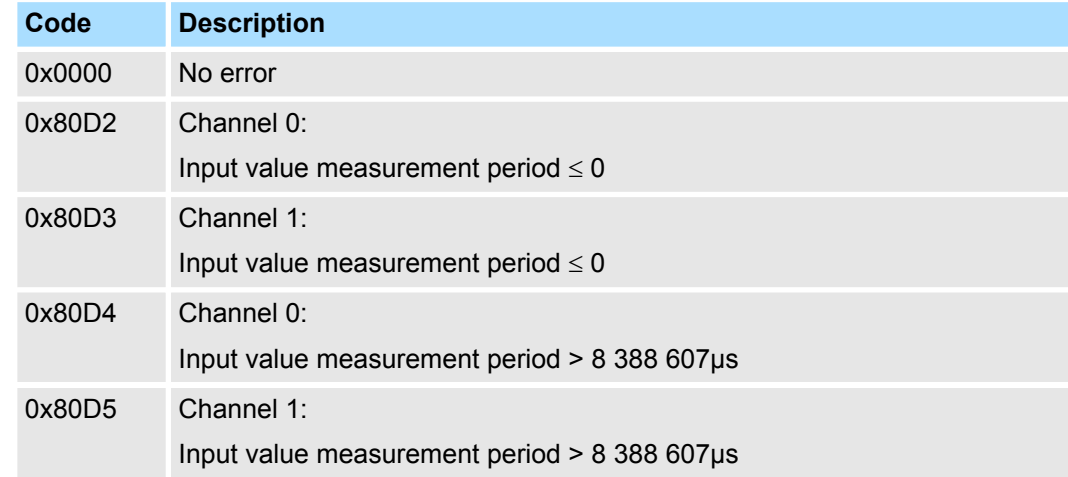

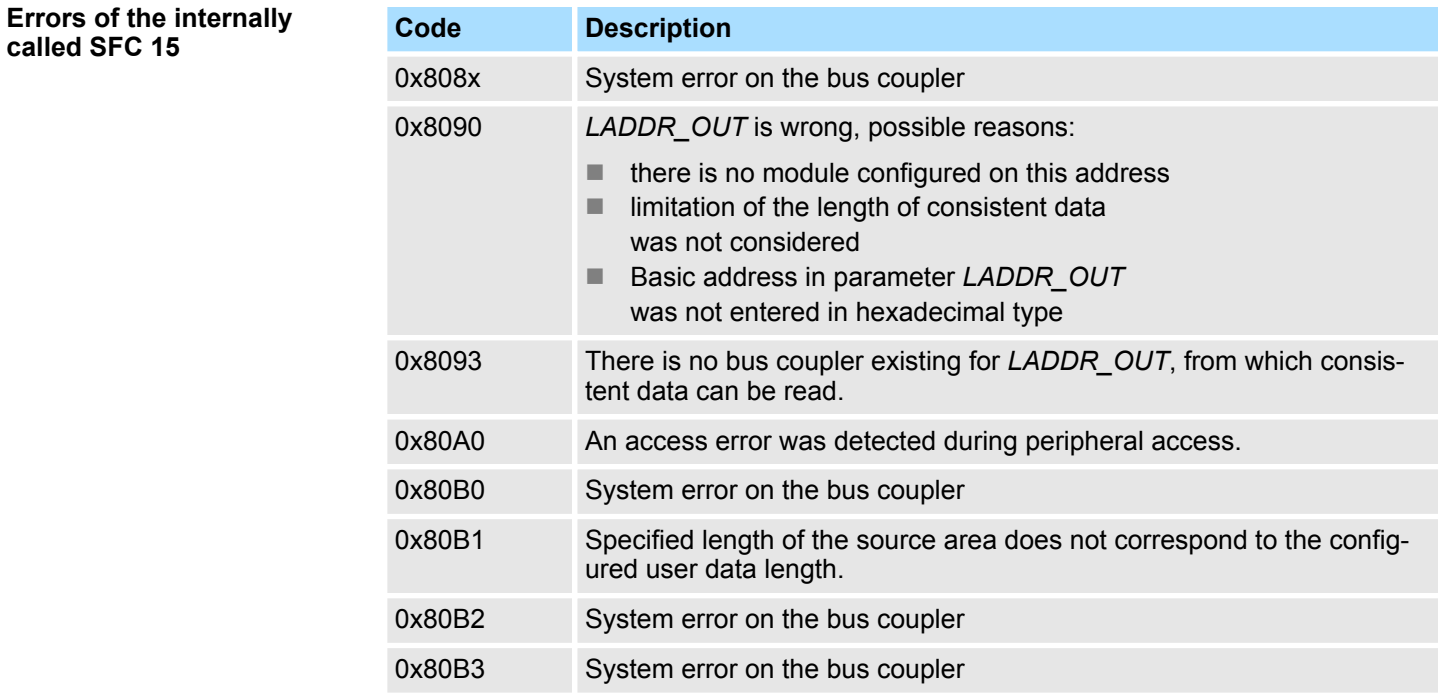

<span id="page-13-0"></span>Frequency Measurement > FC 301 - FM\_GET\_PERIOD - Calculate period duration consistent

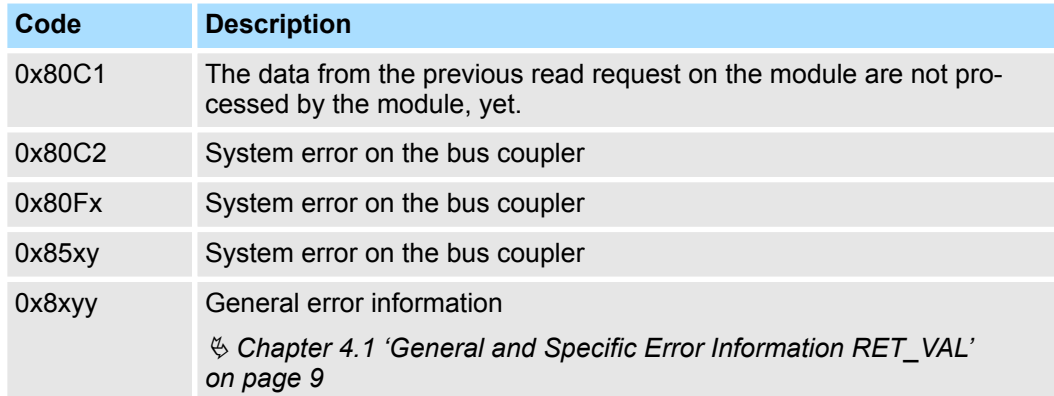

## **5.1.3 FC 301 - FM\_GET\_PERIOD - Calculate period duration consistent**

With the FC 301 FM\_GET\_PERIOD, you can calculate the period duration of the input signals of both channels. By this function internally SFC 14 - DPRD\_DAT for consistent reading of user data is called. Here, the error messages of the function block are returned by *ERROR*.

### **Parameters**

**Description**

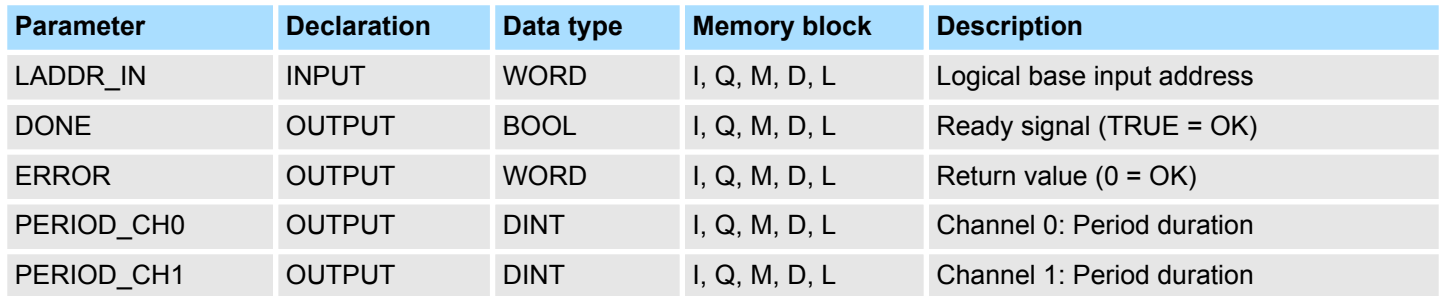

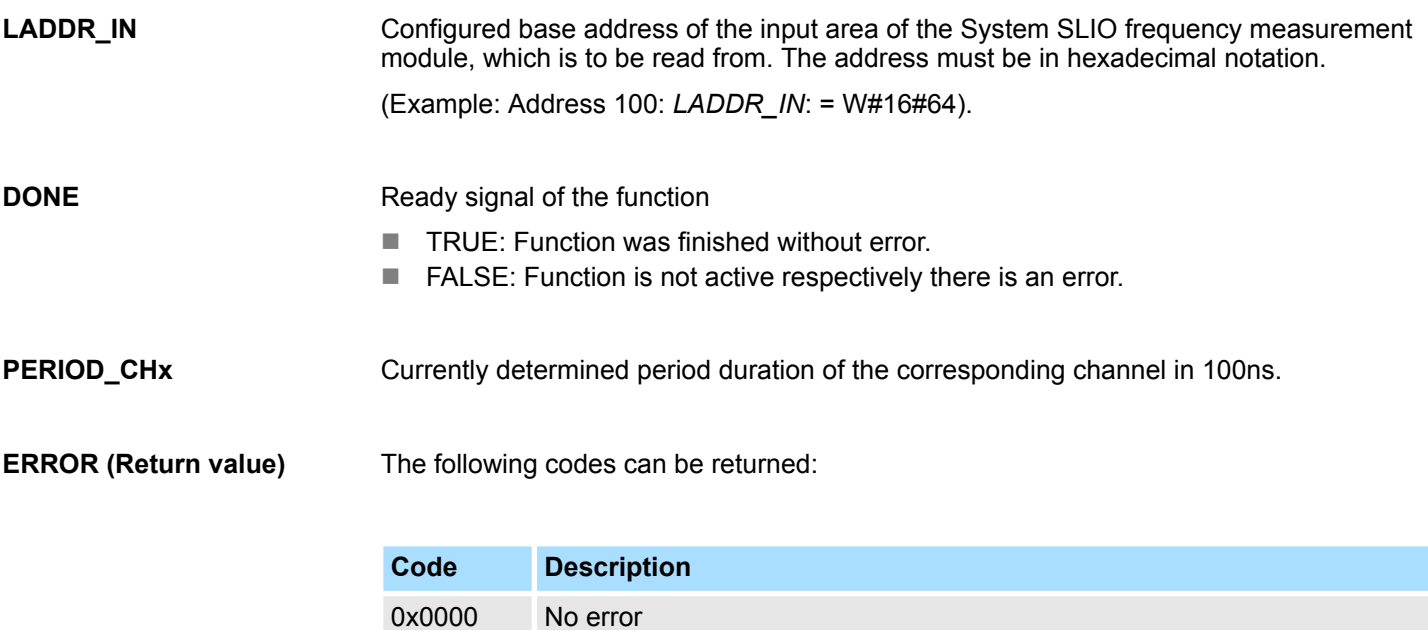

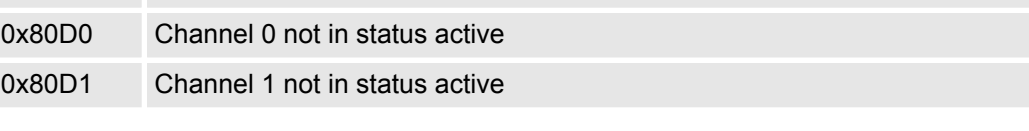

Frequency Measurement > FC 301 - FM\_GET\_PERIOD - Calculate period duration consistent

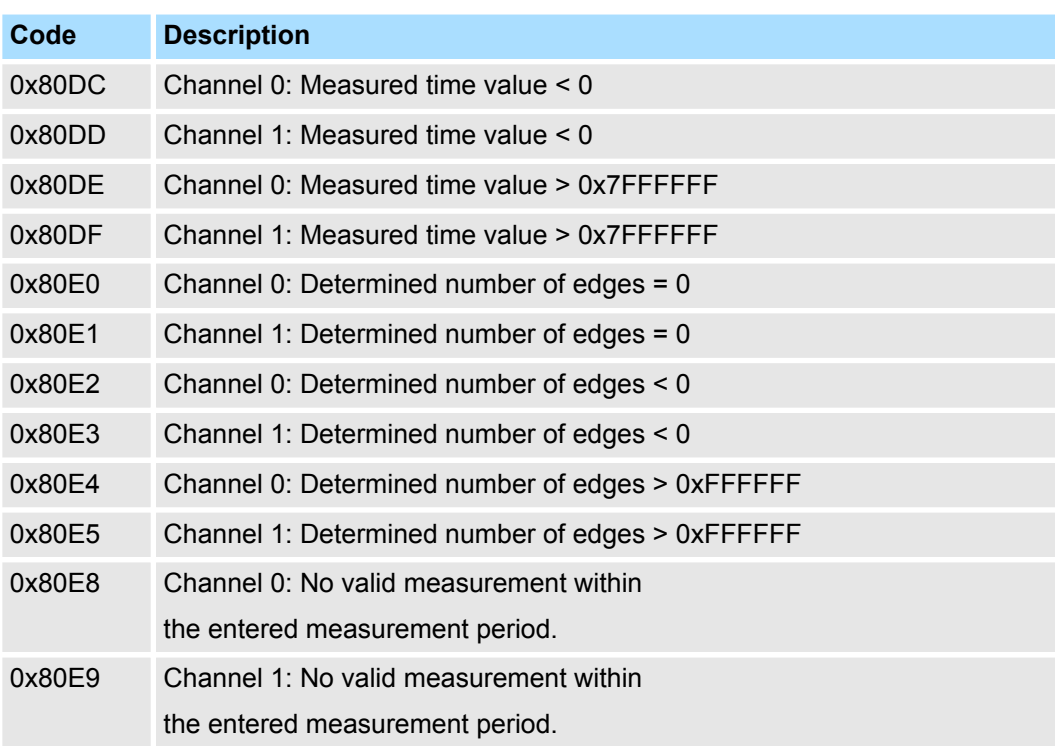

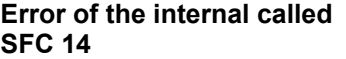

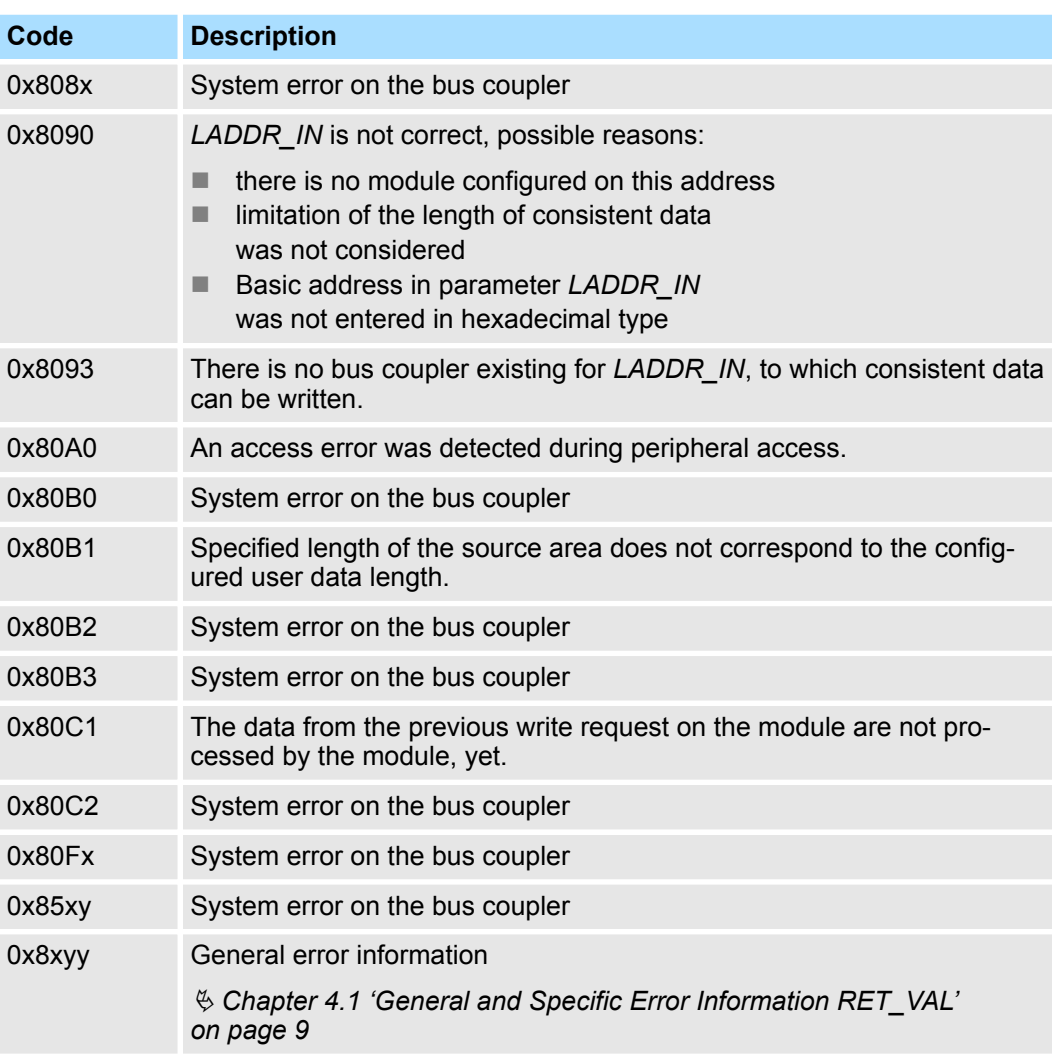

<span id="page-15-0"></span>Frequency Measurement > FC 302 - FM\_GET\_FREQUENCY - Calculate frequency consistent

### **5.1.4 FC 302 - FM\_GET\_FREQUENCY - Calculate frequency consistent**

**Description**

With the FC 302 FM\_GET\_FREQUENCY, you can calculate the frequency of the input signals of both channels. By this function internally SFC 14 - DPRD\_DAT for consistent reading of user data is called. Here, the error messages of the function block are returned by *ERROR*.

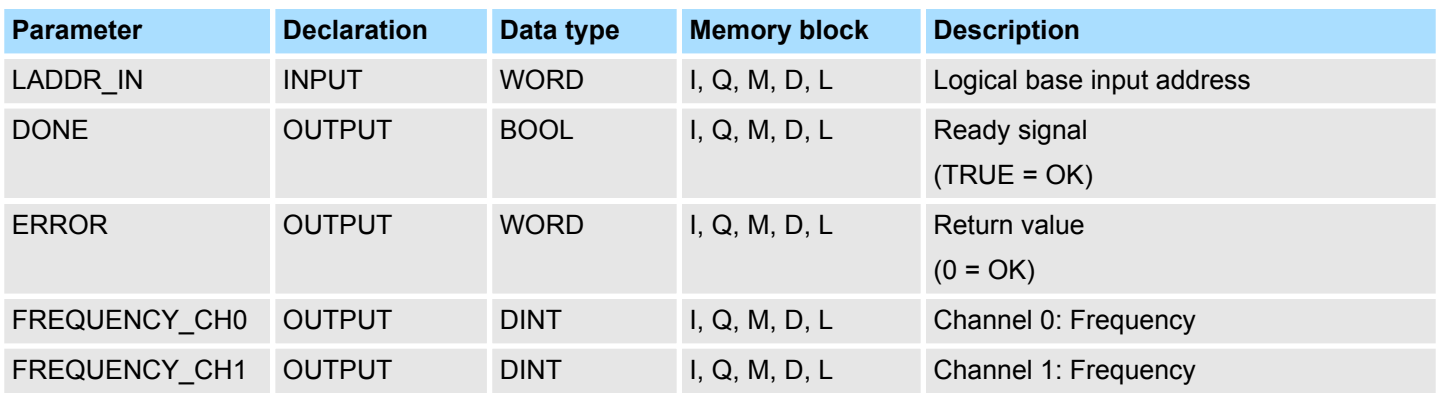

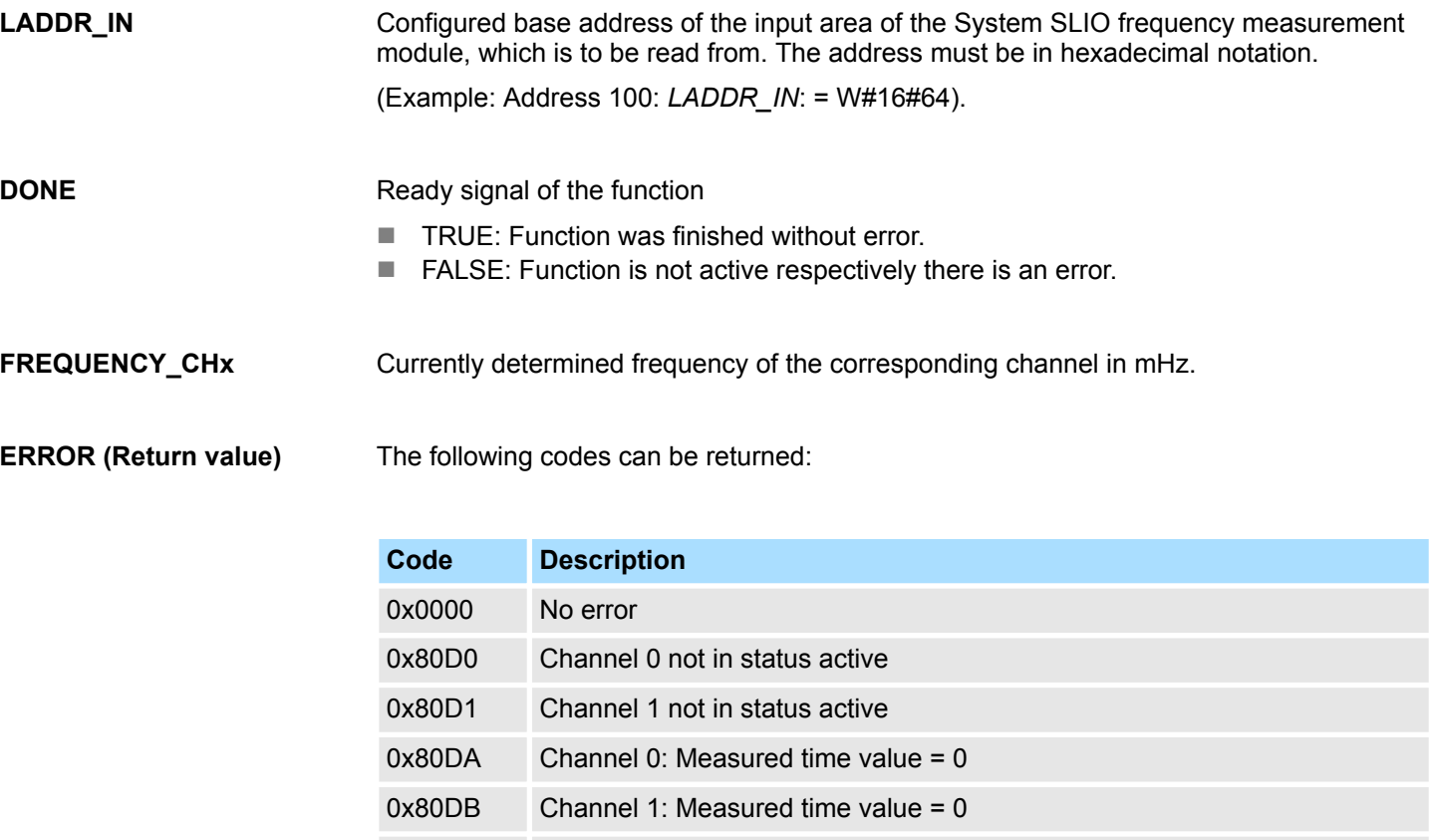

0x80DC Channel 0: Measured time value < 0 0x80DD Channel 1: Measured time value < 0

0x80DE Channel 0: Measured time value > 0x7FFFFFF 0x80DF Channel 1: Measured time value > 0x7FFFFFF 0x80E2 Channel 0: Determined number of edges < 0 0x80E3 Channel 1: Determined number of edges < 0

0x80E4 Channel 0: Determined number of edges > 0xFFFFFF

Frequency Measurement > FC 302 - FM\_GET\_FREQUENCY - Calculate frequency consistent

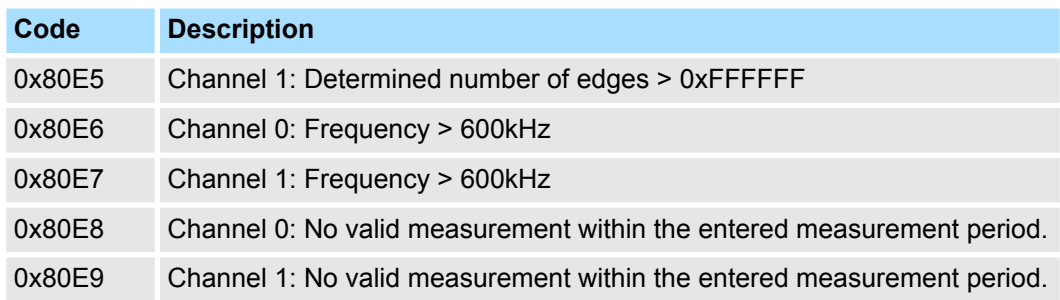

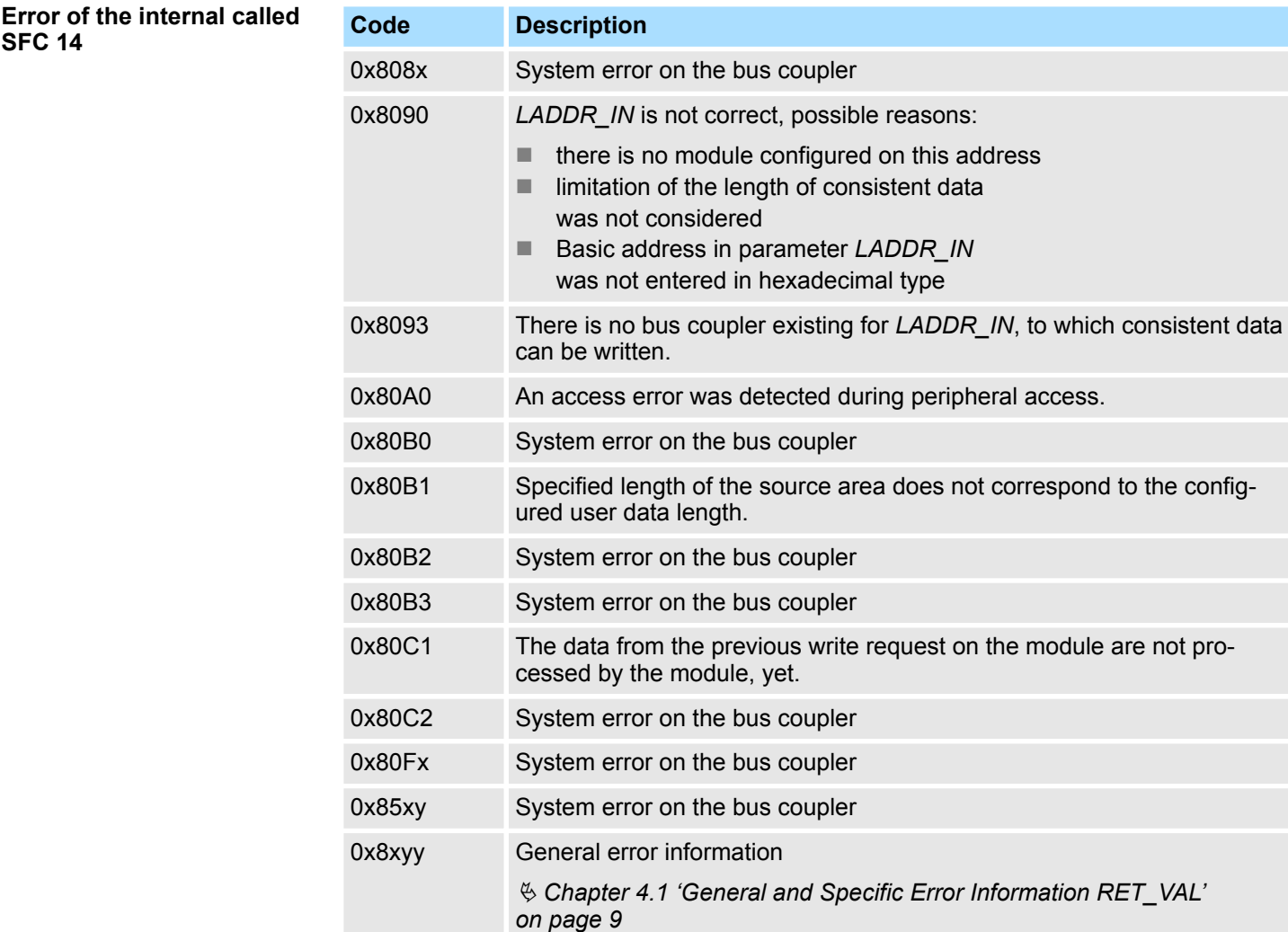

<span id="page-17-0"></span>Frequency Measurement > FC 303 - FM\_GET\_SPEED - Calculate rotational speed consistent

### **5.1.5 FC 303 - FM\_GET\_SPEED - Calculate rotational speed consistent**

With the FC 303 FM\_GET\_SPEED, you can calculate the rotational speed of the input signals of both channels. By this function internally SFC 14 - DPRD\_DAT for consistent reading of user data is called. Here, the error messages of the function block are returned by *ERROR*. **Description**

### **Parameters**

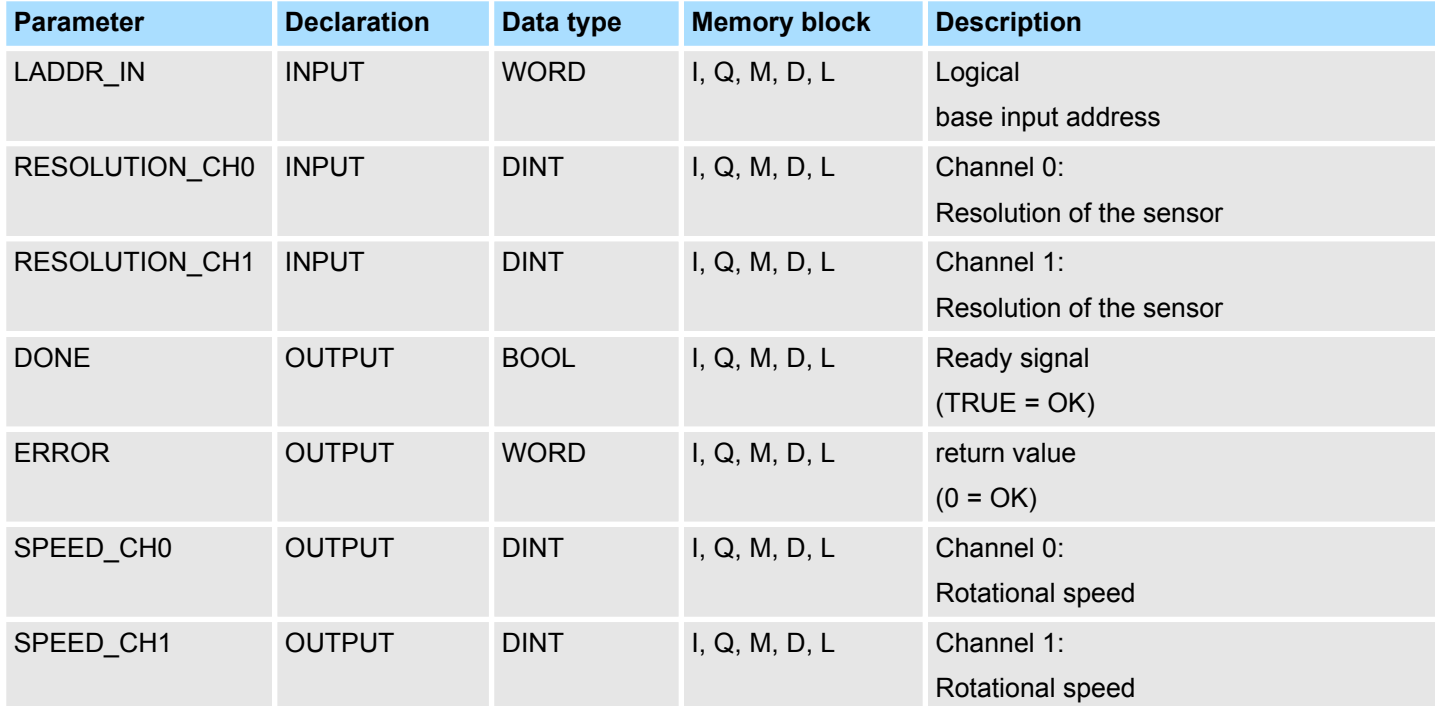

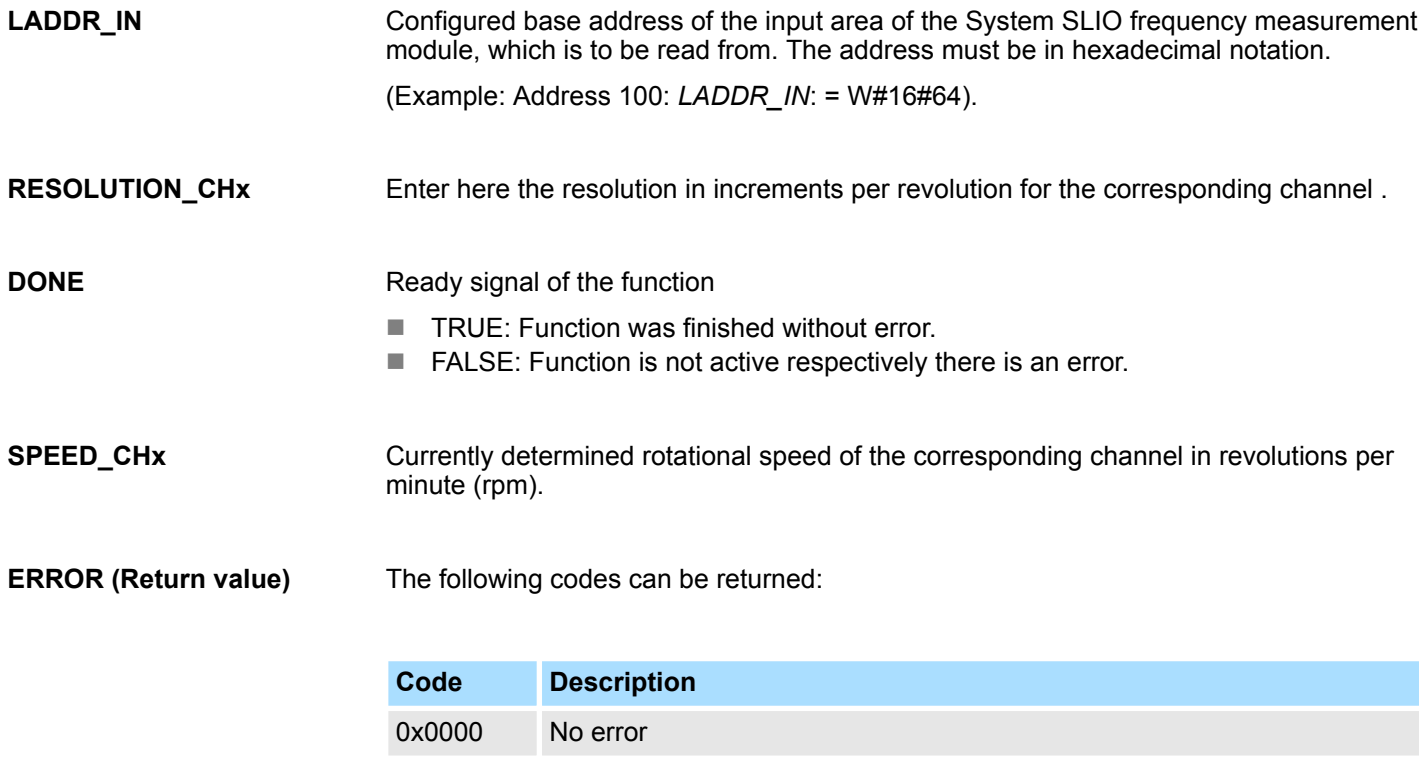

0x80D0 Channel 0 not in status active

Frequency Measurement > FC 303 - FM\_GET\_SPEED - Calculate rotational speed consistent

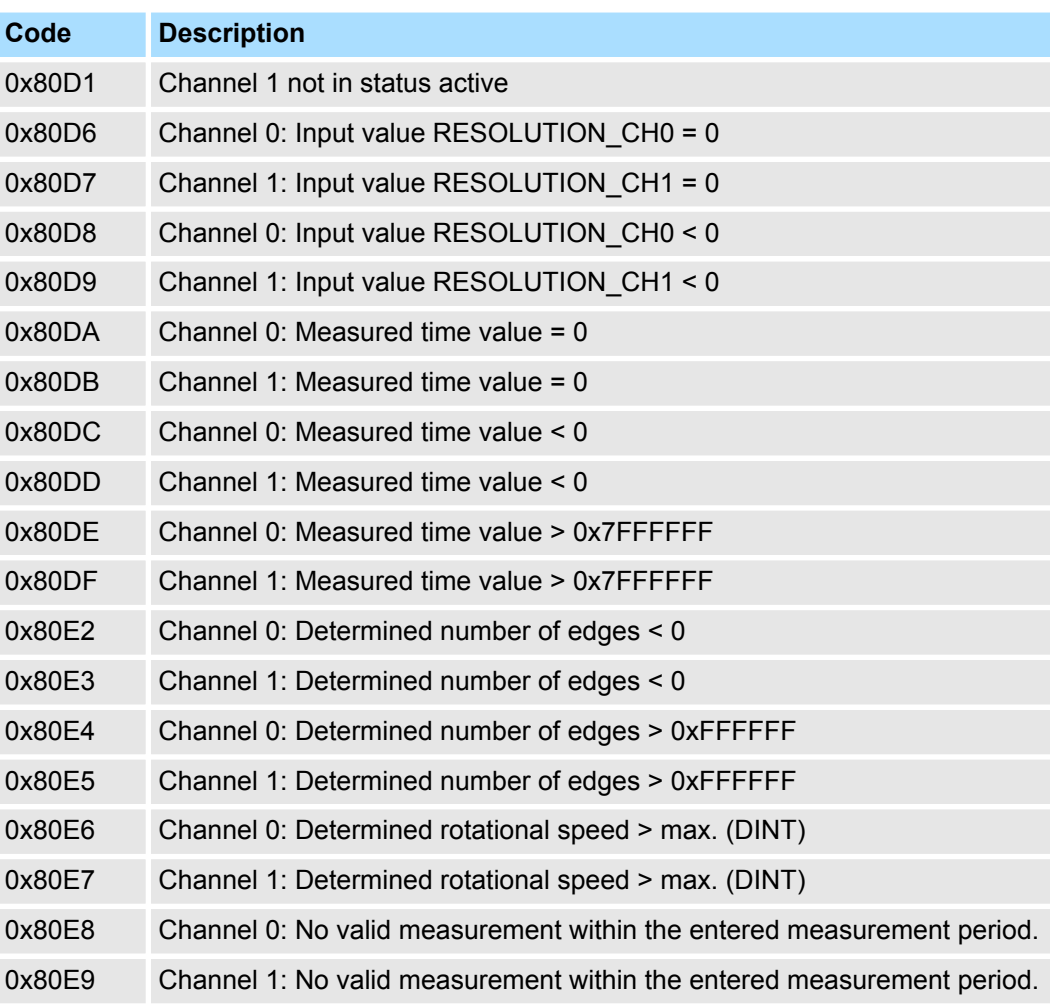

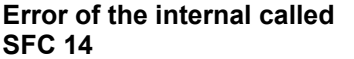

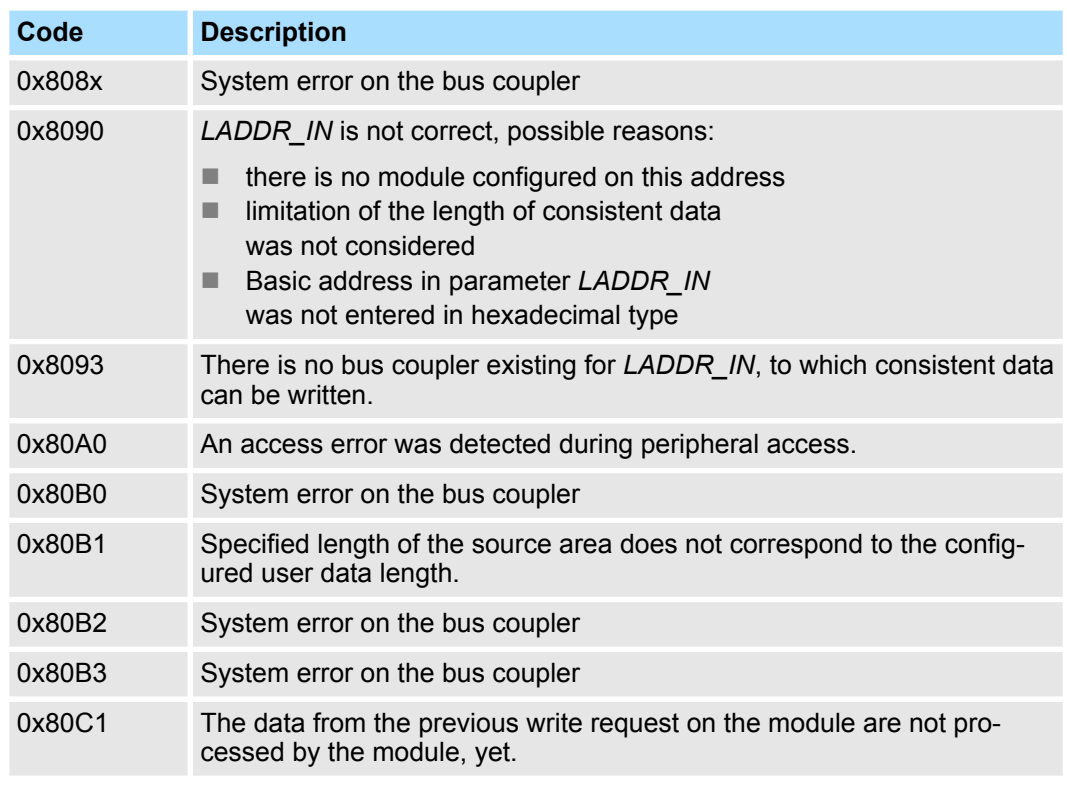

<span id="page-19-0"></span>Frequency Measurement > FC 310 - FM\_CONTROL - Control frequency measurement

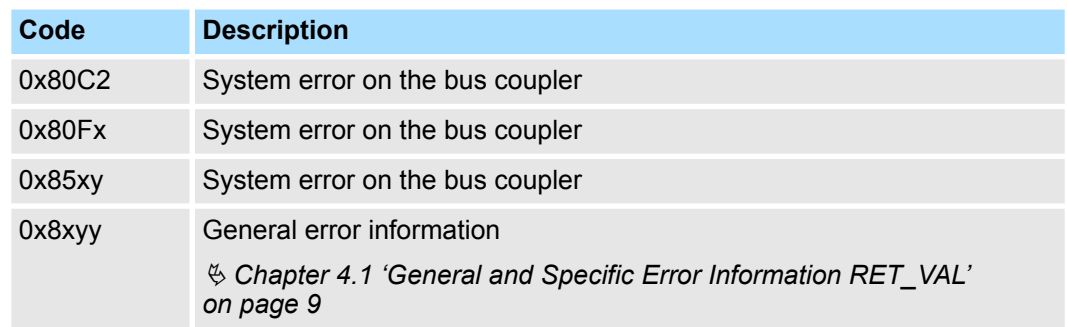

# **5.1.6 FC 310 ... 313 - Frequency measurement SLIO**

### **Overview**

The following VIPA specific functions are used to control the System SLIO frequency measurement modules, if the consistency of the data are ensured by the bus protocol and consistent reading respectively writing with SFC 14 respectively SFC 15 is not possible. Within the functions there are "FM\_..." parameters, whose content is to be consistently connected to the corresponding input or output area of the frequency measurement module by means of the bus system. By calling the appropriate function the corresponding "FM\_..." parameters are automatically filled by the function.

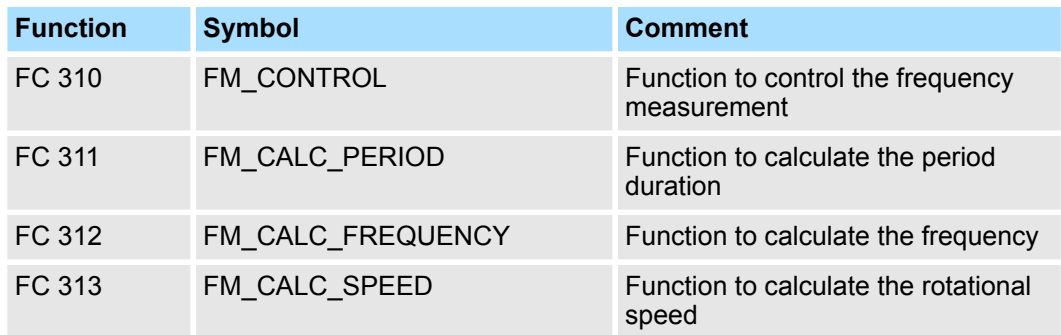

# **5.1.7 FC 310 - FM\_CONTROL - Control frequency measurement**

The System SLIO Frequency measurement module is controlled by the FC 310 FM\_CONTROL. Since this FC does not internally call a block for consistent write access of data, you have to ensure consistent data transfer in your system. **Description**

# **Parameters**

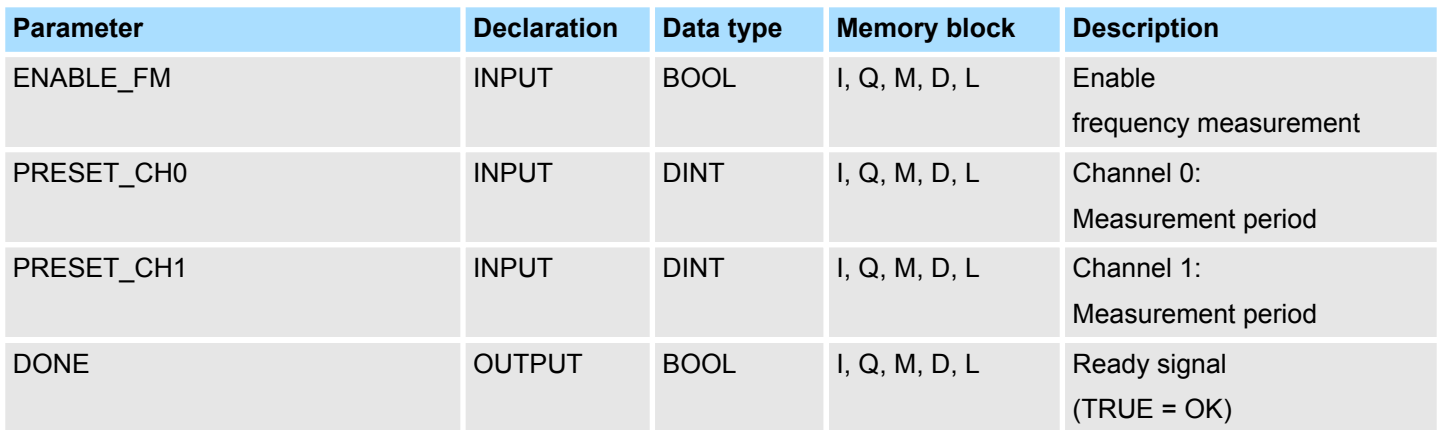

Frequency Measurement > FC 310 - FM\_CONTROL - Control frequency measurement

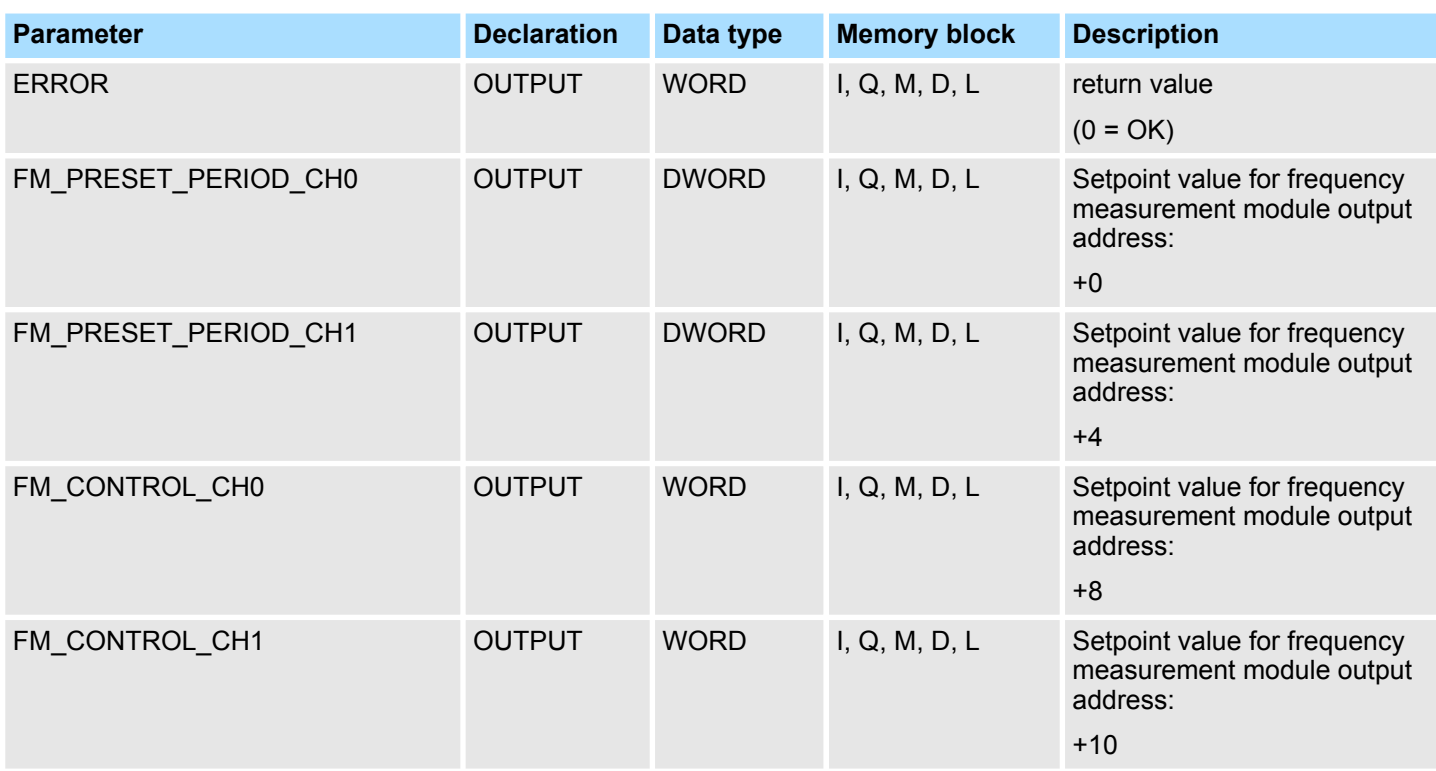

With setting *ENABLE\_FM* the corresponding CONTROL is generated and issued via *FM\_CONTROL\_CHx*. The measurement of both channels is started as soon as the content of *FM\_CONTROL\_CHx* was consistent transferred by the bus system to the frequency measurement module. The measurement of both channels is stopped by resetting *ENABLE\_FM*, after *FM\_CONTROL\_CHx* was consistent transferred to the frequency measurement module. **ENABLE\_FM**

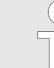

*Only as long as the frequency meters are started, evaluated values can be retrieved from the module. Otherwise you get the error message that the channels are disabled.*

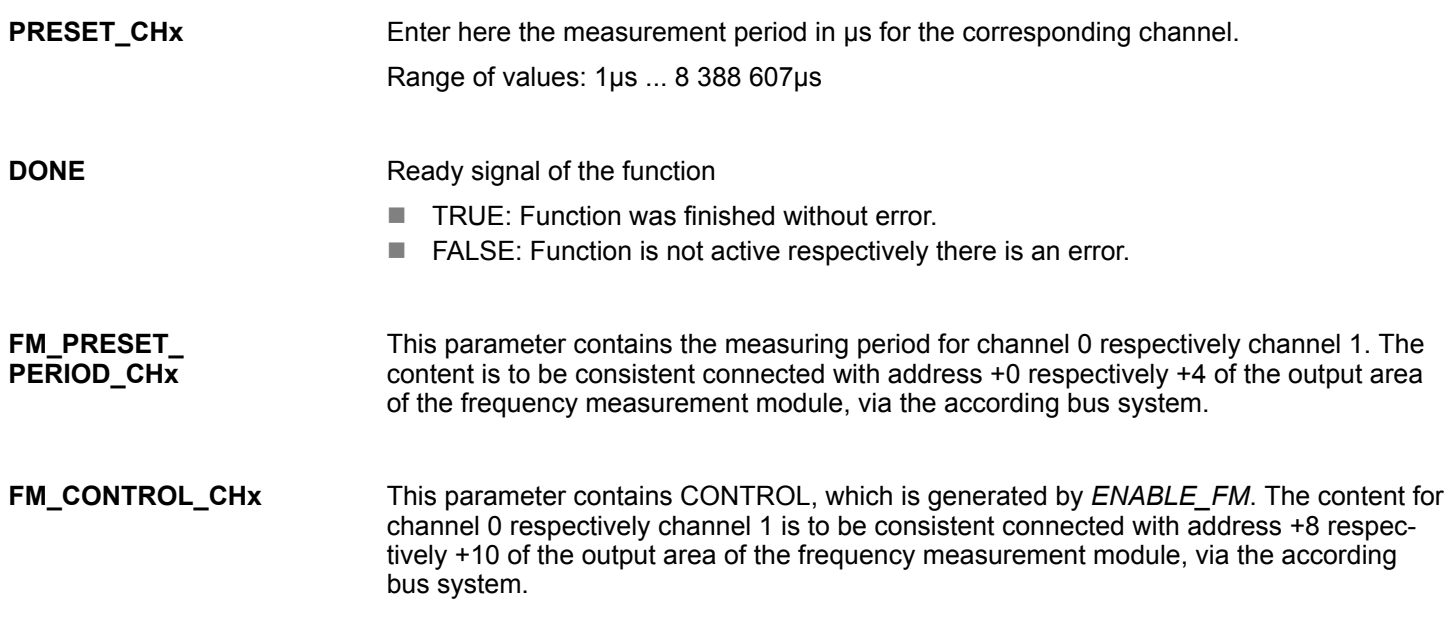

<span id="page-21-0"></span>Frequency Measurement > FC 311 - FM\_CALC\_PERIOD - Calculate period duration

### **ERROR (Return value)**

The following code can be reported:

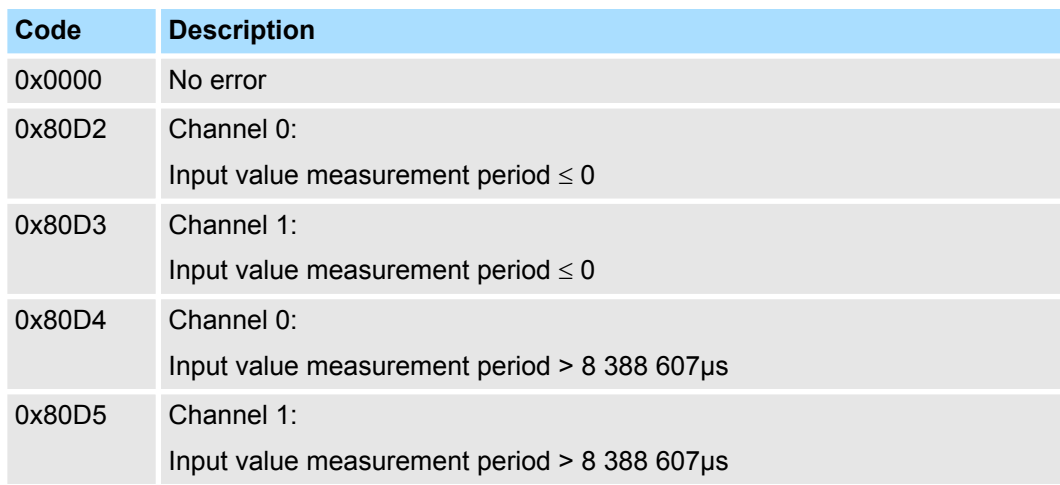

# **5.1.8 FC 311 - FM\_CALC\_PERIOD - Calculate period duration**

**Description**

With the FC 311 FM\_CALC\_PERIOD, you can calculate the period duration of the input signals of both channels. Since this FC does not internally call a block for consistent read access of data, you have to ensure consistent data transfer in your system.

### **Parameters**

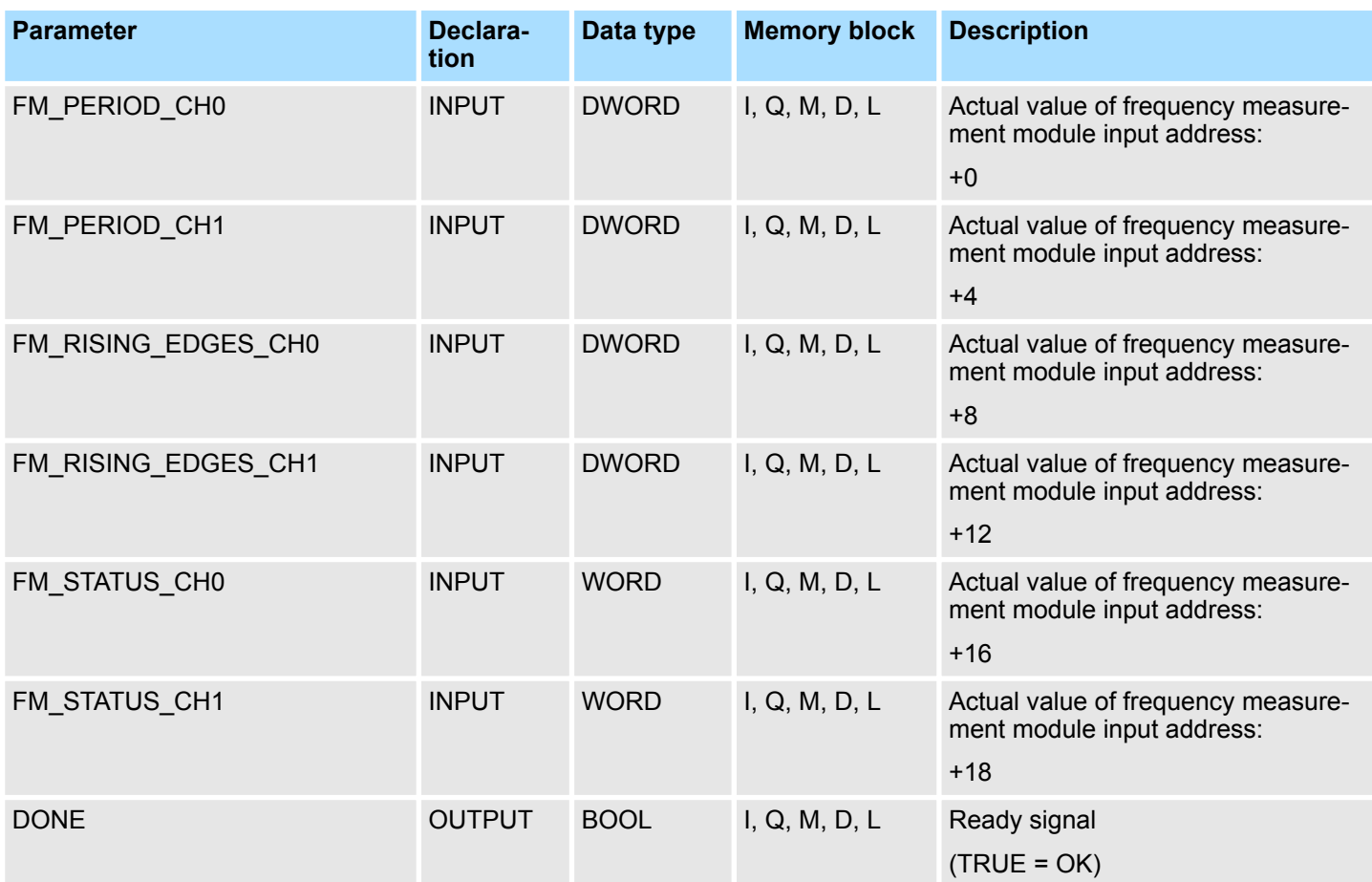

Frequency Measurement > FC 311 - FM\_CALC\_PERIOD - Calculate period duration

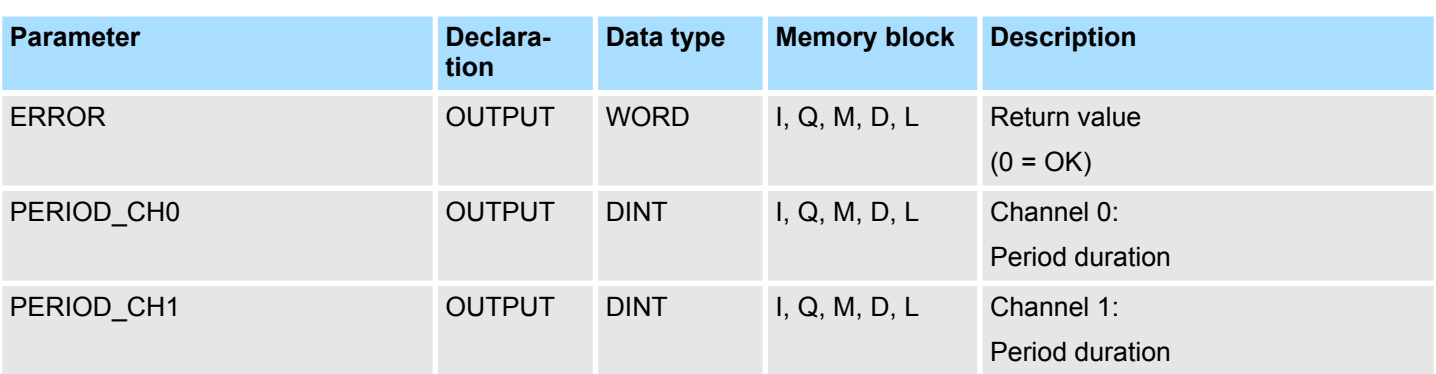

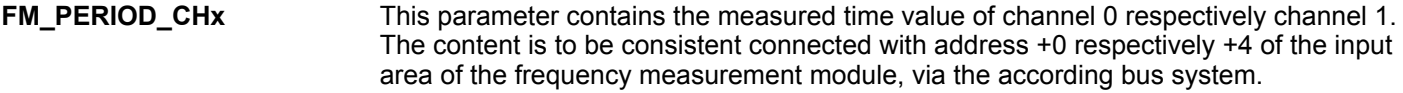

This parameter contains the determined number of rising edges for channel 0 respectively channel 1. The content is to be consistent connected with address +8 respectively +12 of the input area of the frequency measurement module, via the according bus system. **FM\_RISING\_ EDGES\_CHx**

- This parameter contains the status of channel 0 respectively channel 1. The content is to be consistent connected with address +16 respectively +18 of the input area of the frequency measurement module, via the according bus system. **FM\_STATUS\_CHx**
- Ready signal of the function **DONE**
	- $\blacksquare$  TRUE: Function was finished without error.
	- FALSE: Function is not active respectively there is an error.
- Currently determined period duration of the corresponding channel in 100ns. **PERIOD\_CHx**

The following codes can be returned: **ERROR (Return value)**

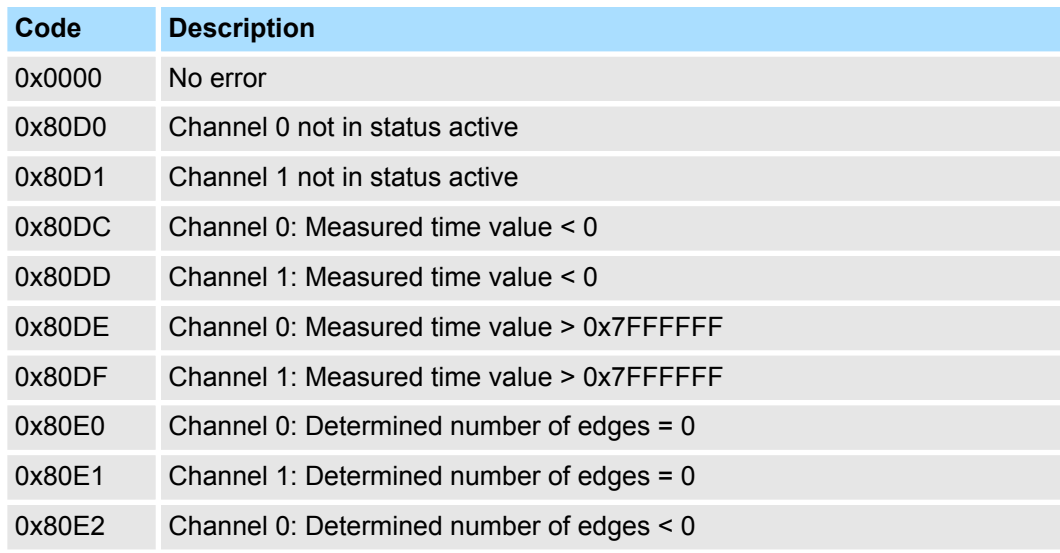

<span id="page-23-0"></span>Frequency Measurement > FC 312 - FM\_CALC\_FREQUENCY - Calculate frequency

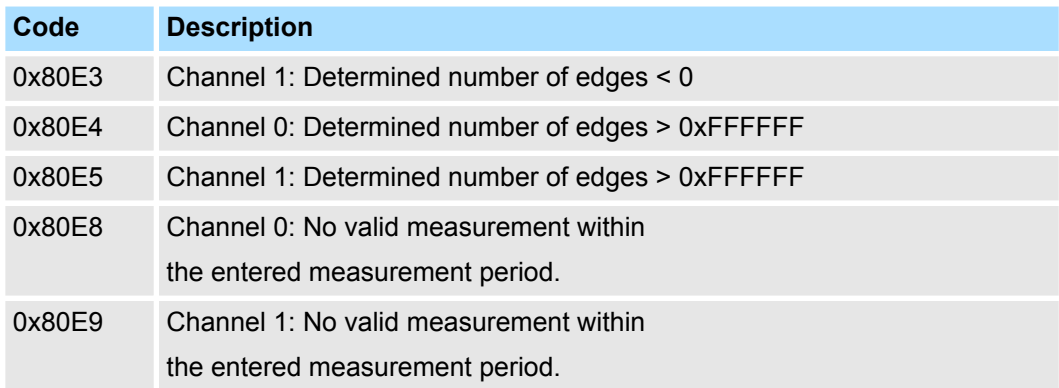

# **5.1.9 FC 312 - FM\_CALC\_FREQUENCY - Calculate frequency**

With the FC 312 FM\_CALC\_FREQUENCY, you can calculate the period duration of the input signals of both channels. Since this FC does not internally call a block for consistent read access of data, you have to ensure consistent data transfer in your system. **Description**

# **Parameters**

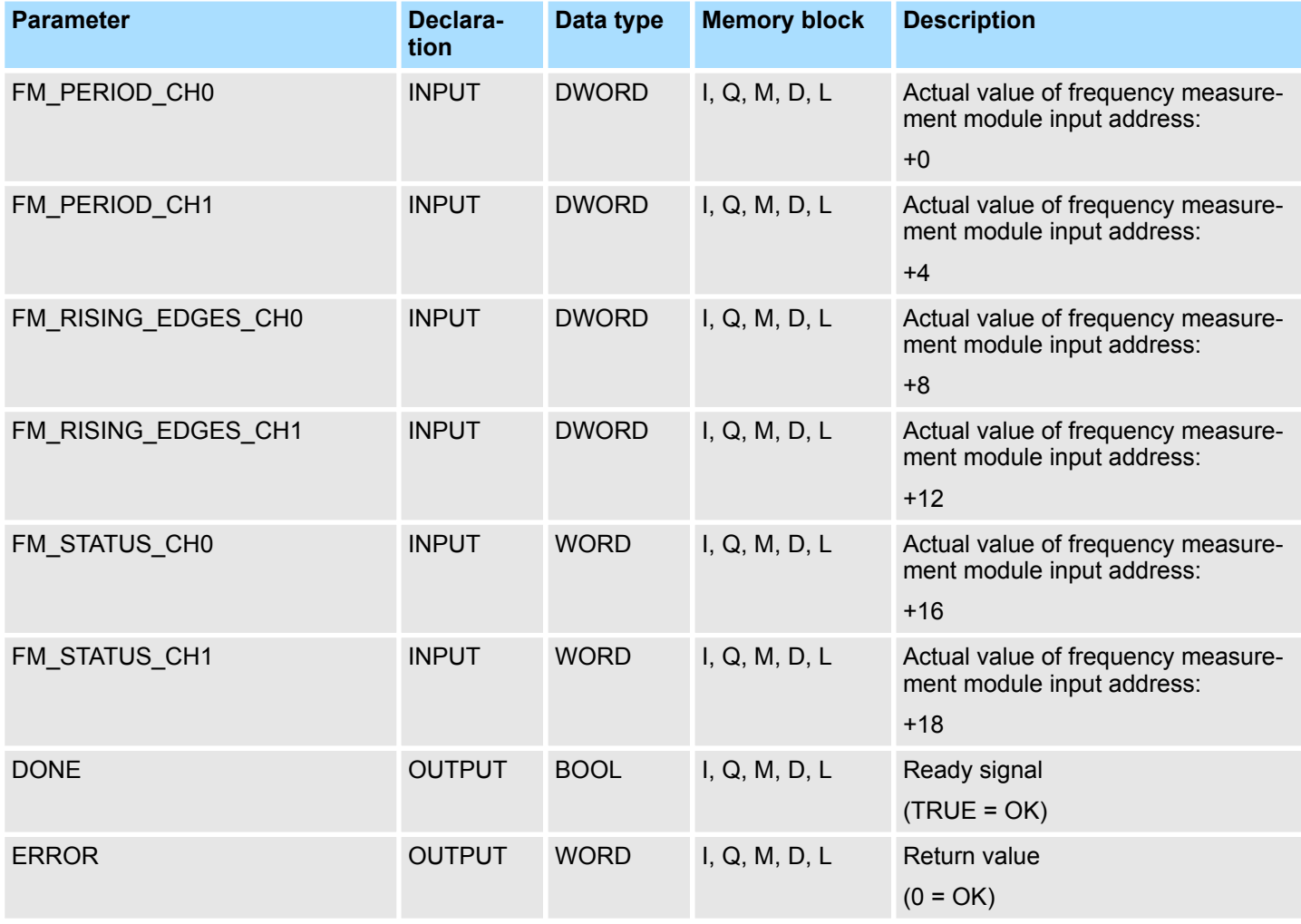

Frequency Measurement > FC 312 - FM\_CALC\_FREQUENCY - Calculate frequency

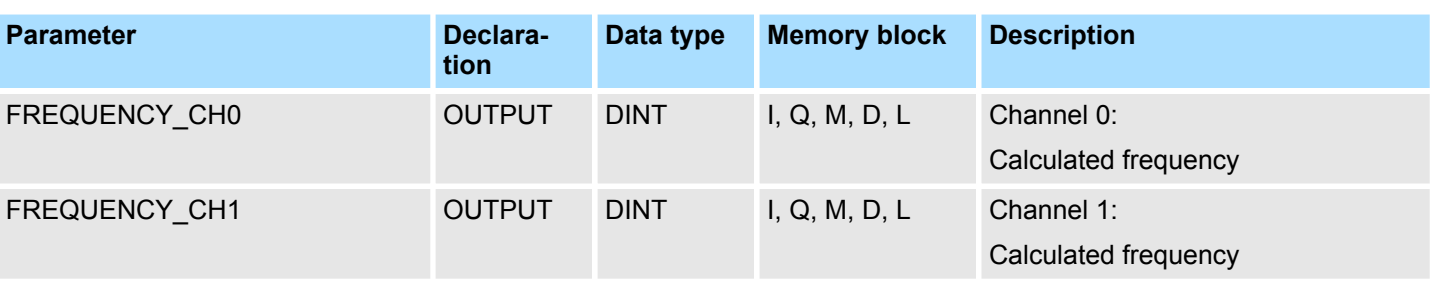

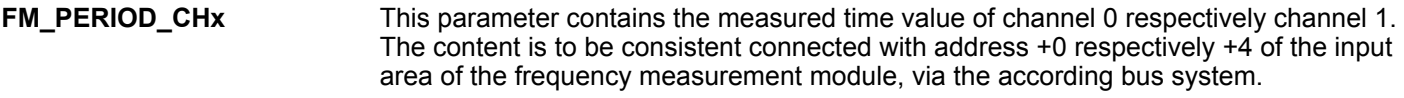

This parameter contains the determined number of rising edges for channel 0 respectively channel 1. The content is to be consistent connected with address +8 respectively +12 of the input area of the frequency measurement module, via the according bus system. **FM\_RISING\_ EDGES\_CHx**

This parameter contains the status of channel 0 respectively channel 1. The content is to be consistent connected with address +16 respectively +18 of the input area of the frequency measurement module, via the according bus system. **FM\_STATUS\_CHx**

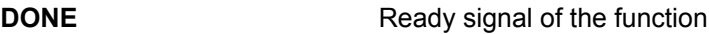

- $\blacksquare$  TRUE: Function was finished without error.
- FALSE: Function is not active respectively there is an error.
- Currently determined frequency of the corresponding channel in mHz. **FREQUENCY\_CHx**

#### The following codes can be returned: **ERROR (Return value)**

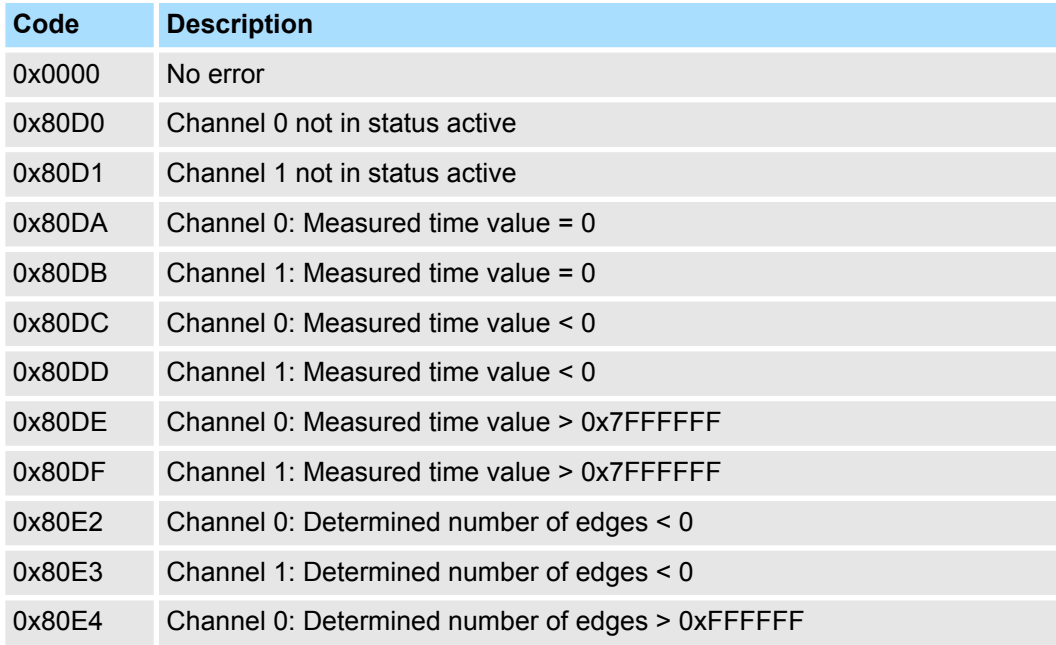

<span id="page-25-0"></span>Frequency Measurement > FC 313 - FM\_CALC\_SPEED - Calculate rotational speed

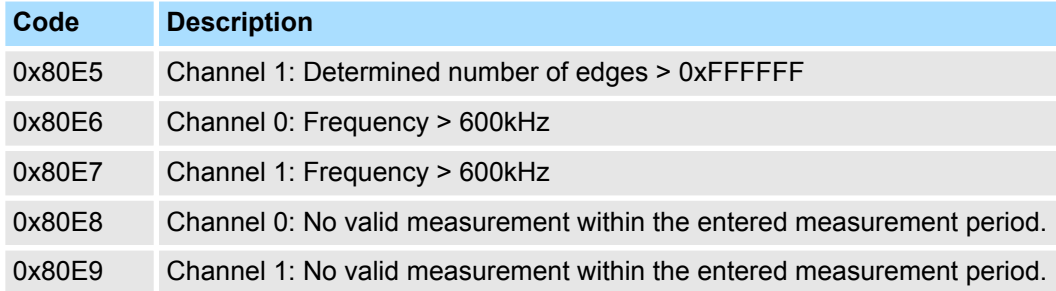

# **5.1.10 FC 313 - FM\_CALC\_SPEED - Calculate rotational speed**

With the FC 313 FM\_CALC\_SPEED, you can calculate the velocity of the input signals of both channels. Since this FC does not internally call a block for consistent read access of data, you have to ensure consistent data transfer in your system. **Description**

### **Parameters**

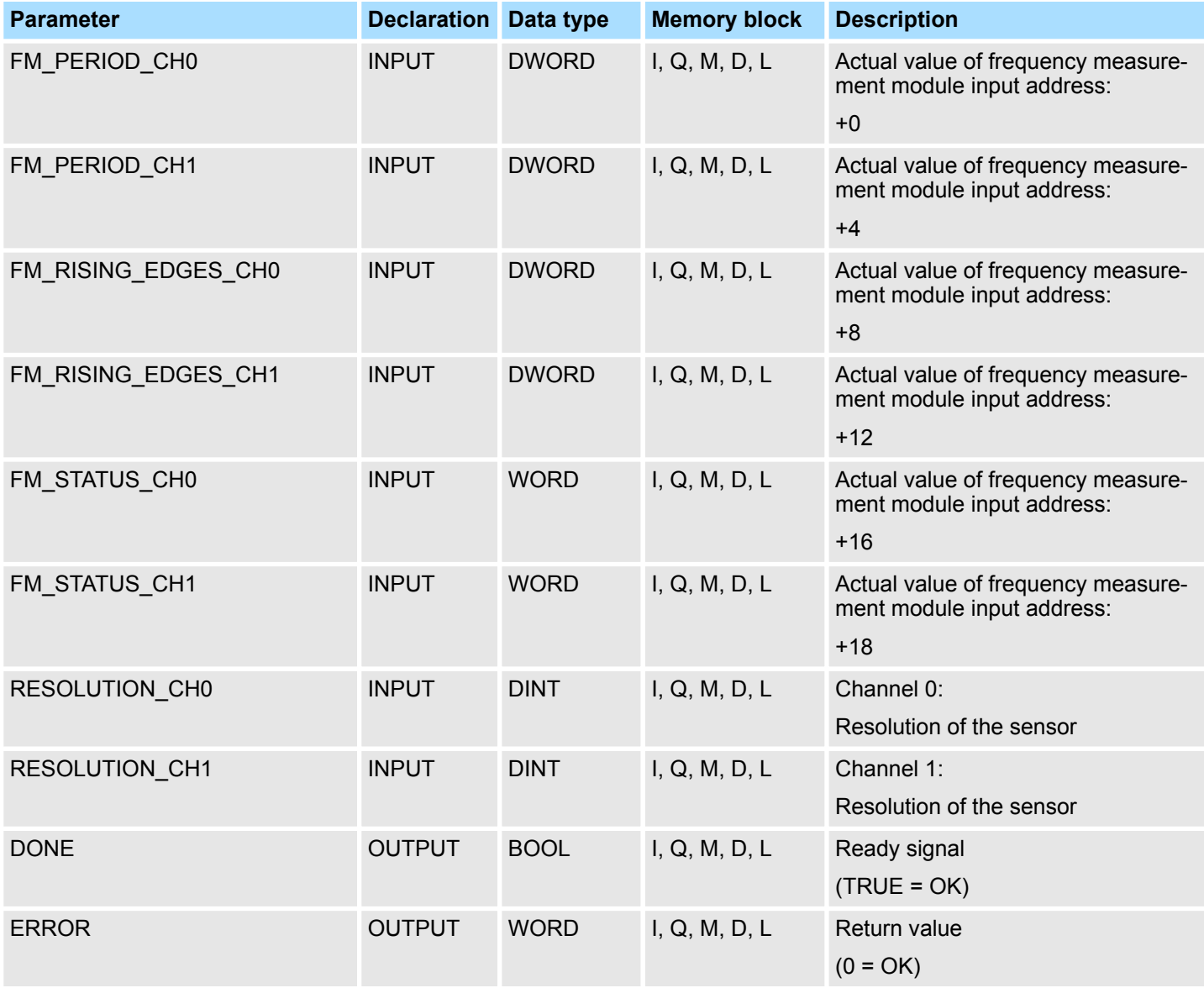

Frequency Measurement > FC 313 - FM\_CALC\_SPEED - Calculate rotational speed

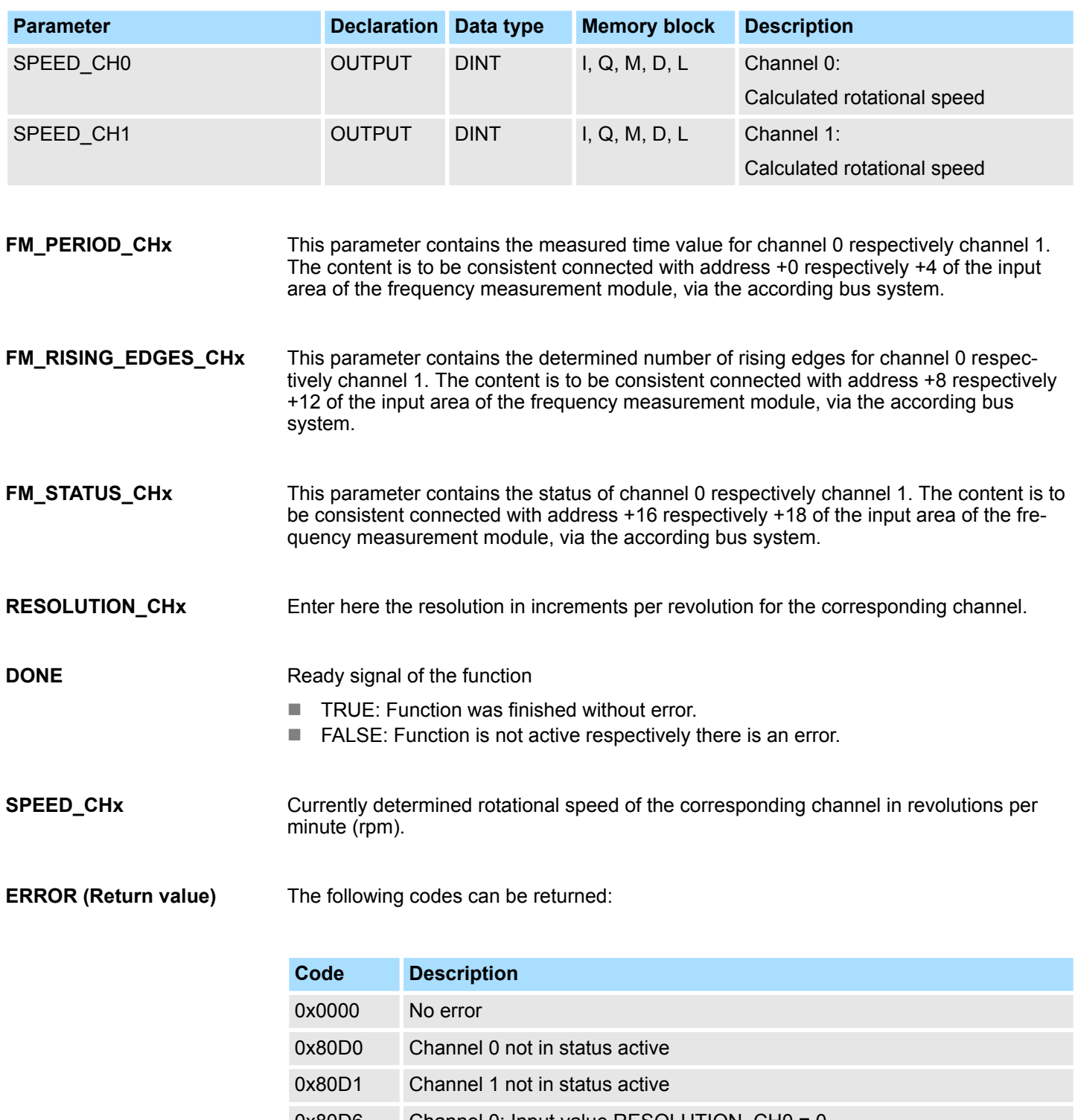

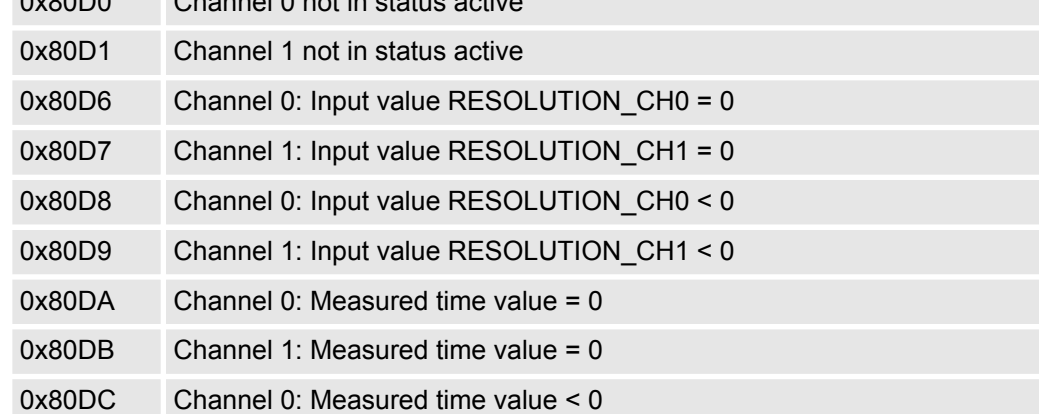

<span id="page-27-0"></span>Energy Measurement > FB 325 - EM\_COM\_R1 - Communication with 031-1PAxx

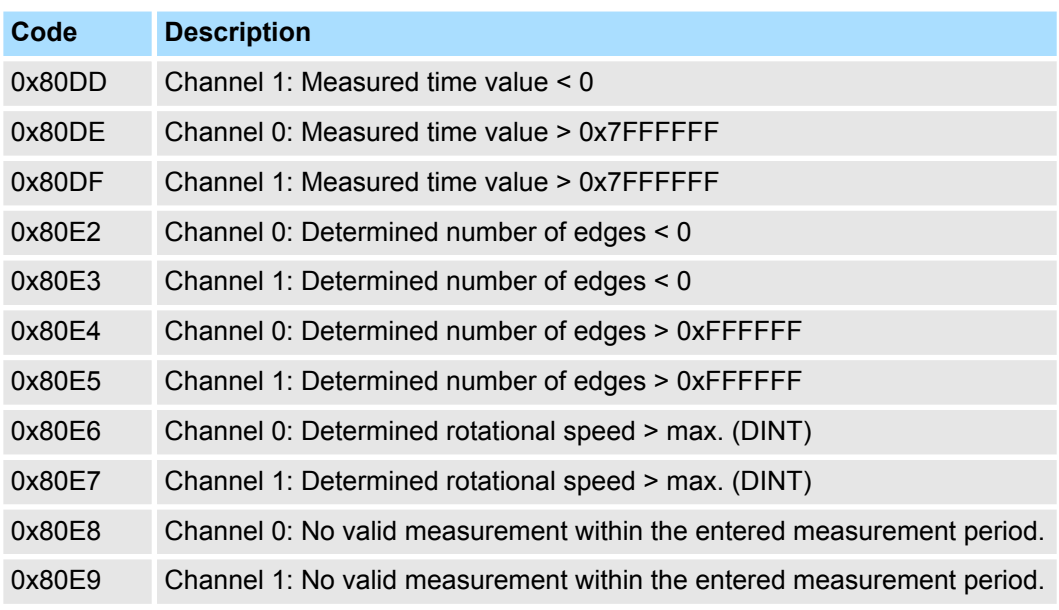

# **5.2 Energy Measurement**

# **5.2.1 FB 325 - EM\_COM\_R1 - Communication with 031-1PAxx**

**Overview**

This block enables the communication with the modules 031-1PAxx for energy metering and power measurement. For the communication a data block is necessary. Here the DB gets its structure from the UDT 325 EM\_DATA\_R1. The block has the following functionalities:

- $\blacksquare$  Load default parameters after start-up
- Storage of parameters, limit values, measured values and messages
- $\blacksquare$  Transfer of consistent measured values
- $\blacksquare$  Writing set points
- Definition of the measured values by means of an UDT structure
- $\blacksquare$  Communication by means of telegram type and ID
- Functional diagnostics, connection monitoring and error message evaluation

### **Parameter**

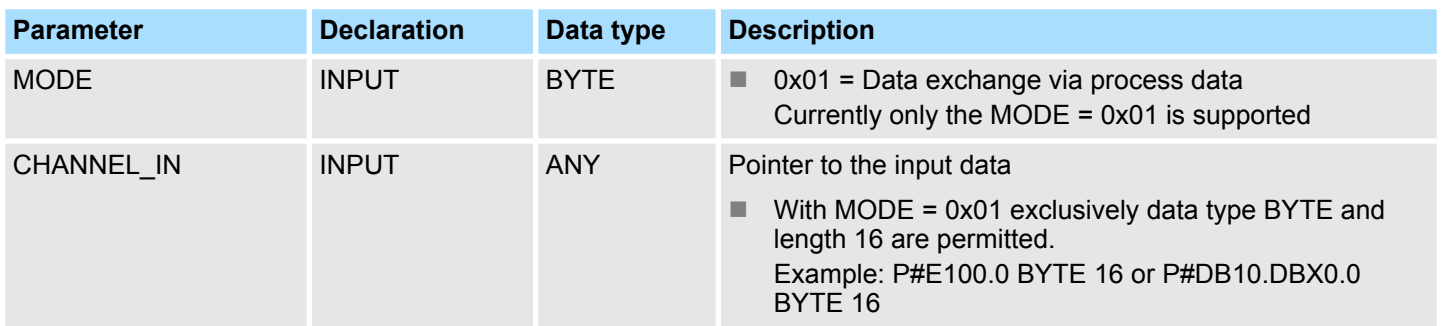

Energy Measurement > UDT 325 - EM\_DATA\_R1 - Data structure for FB 325

<span id="page-28-0"></span>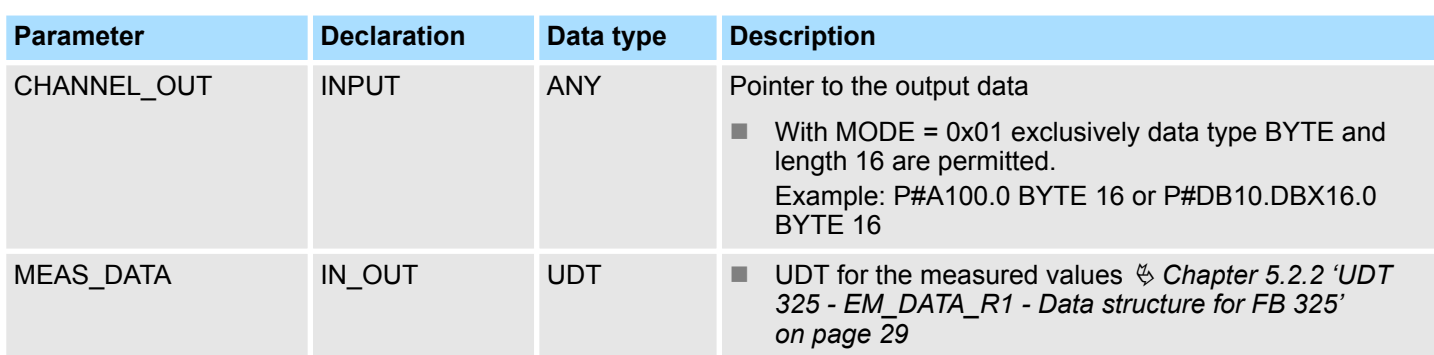

## **Functionality**

- $\blacksquare$  The energy measuring module is used to measure the energy of a 3-phase connection. In addition to voltage, current and phase, the module determines many other measurands.
- Limit values can be parametrized for some measurands. When exceeding or falling below corresponding interrupt status bits are set. The module supports several commands (CMD). For example, interrupt status bits can be reset hereby.
- $\blacksquare$  With the function block FB 325 and the associated data structure of type UDT 325. you can read energy measured values and interrupt status bits of the energy measurement module and commands can be executed on the module. In this case, the FB 325 communicates via the cyclic I/O data (16 bytes each) of the module, which must be specified accordingly when FB 325 is called.
- $\blacksquare$  The real request interface is realized via the data structure of the type UDT 325. As a result, a simple control and evaluation, for example via a touch panel is possible.

# **5.2.2 UDT 325 - EM\_DATA\_R1 - Data structure for FB 325**

**UDT 325**

The UDT 325 has a dynamic structure and has the following basic structure.

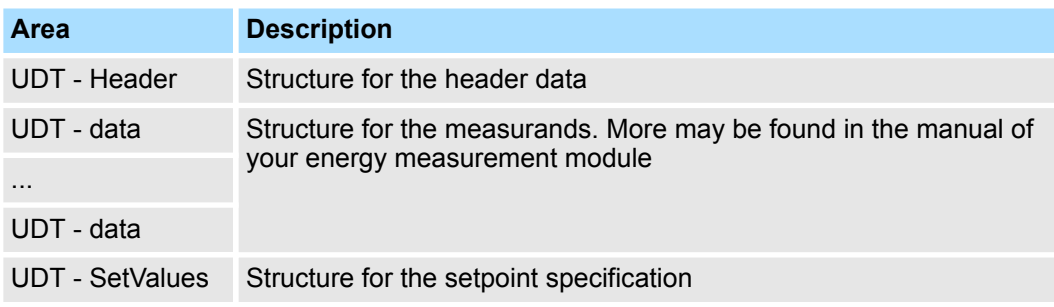

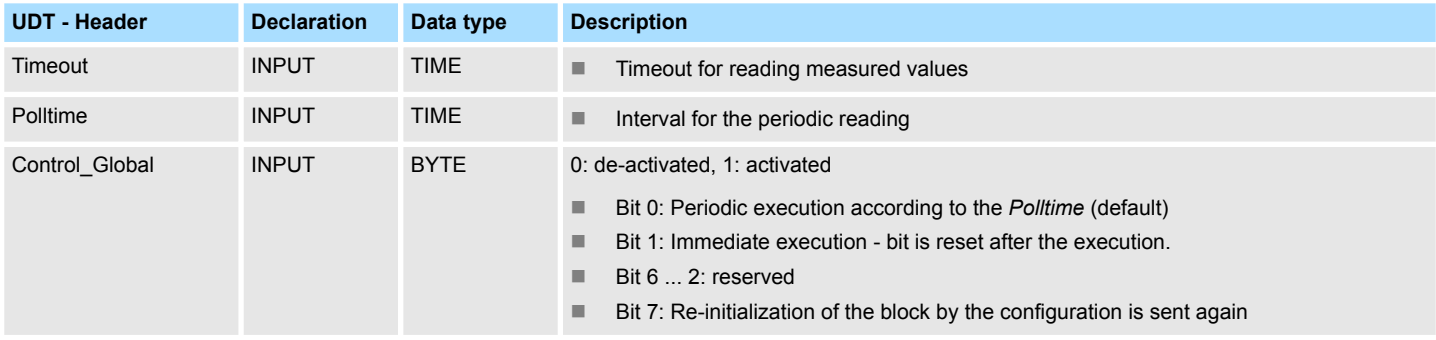

Energy Measurement > UDT 325 - EM\_DATA\_R1 - Data structure for FB 325

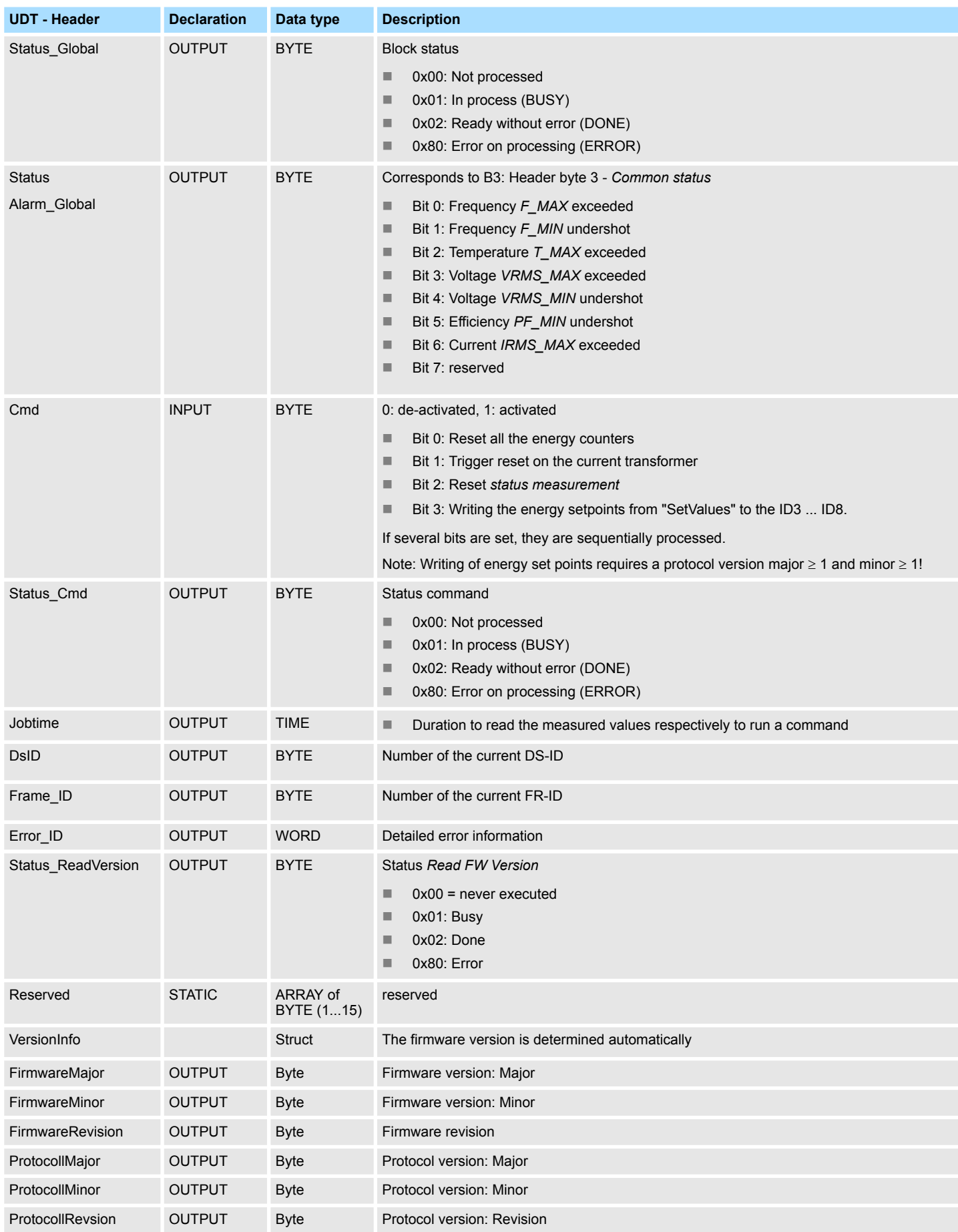

Energy Measurement > UDT 325 - EM\_DATA\_R1 - Data structure for FB 325

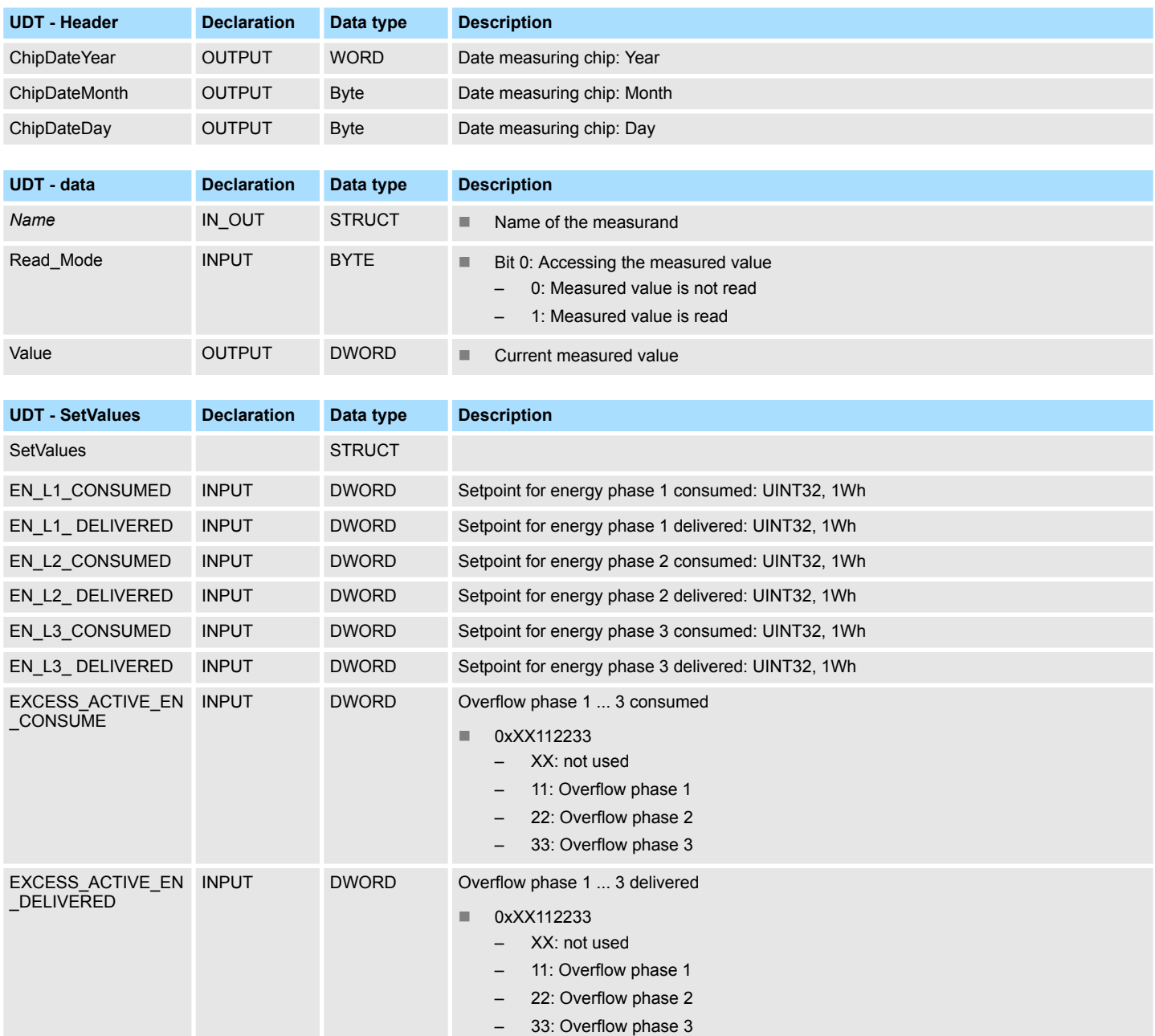

# **ERROR IDs**

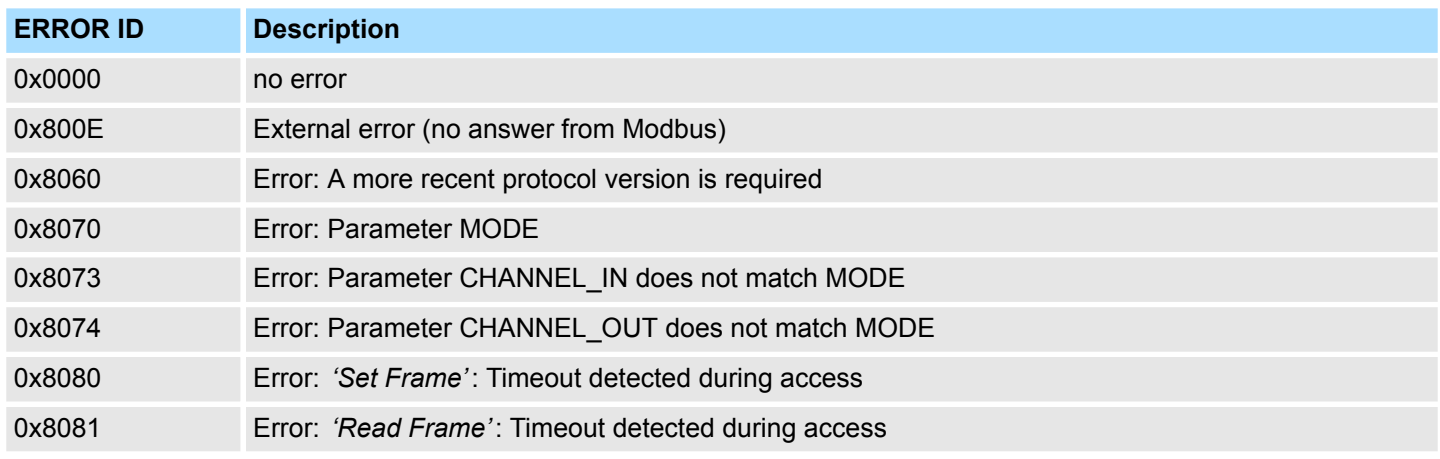

<span id="page-31-0"></span>Motion Modules > FB 320 - ACYC\_RW - Acyclic access to the System SLIO motion module

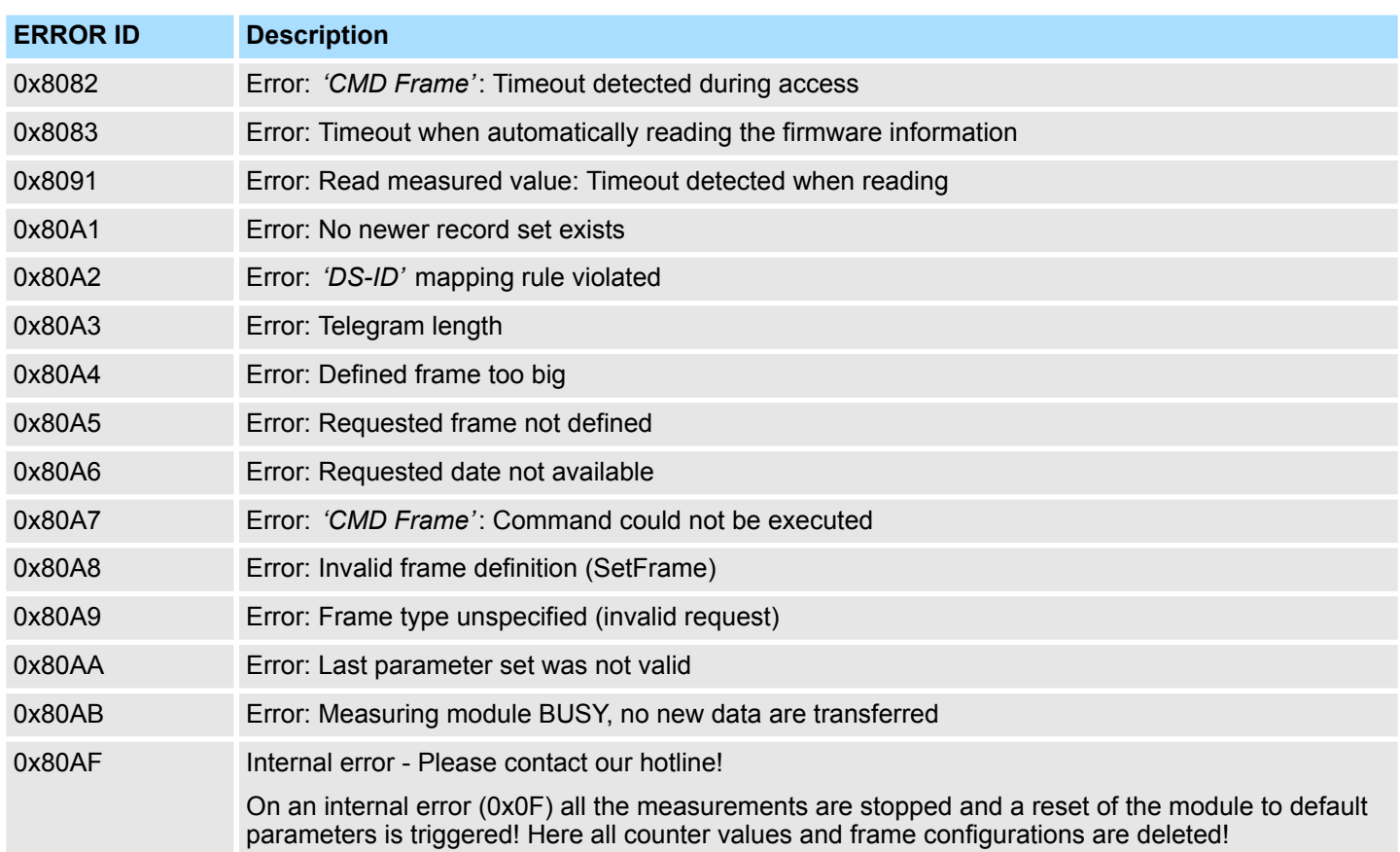

# **5.3 Motion Modules**

# **5.3.1 FB 320 - ACYC\_RW - Acyclic access to the System SLIO motion module**

**Description**

With this block you can access the object dictionary of the System SLIO motion modules by means of your user program. Here the block uses an acyclic communication channel based on a request/response sequence. This is part of the input/output area of motion module.

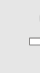

*Due to the blocks FB 320 and FB 321 access the same data base, for each channel (if multichannel) you can use only one of these blocks in your user program! Also this block must be called per cycle only once!*

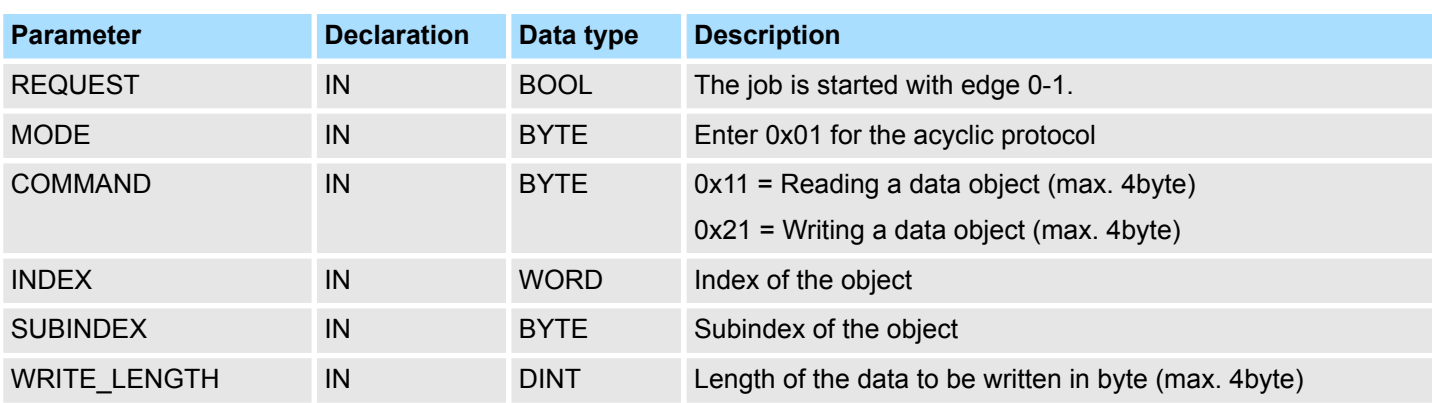

### **Parameters**

Motion Modules > FB 320 - ACYC\_RW - Acyclic access to the System SLIO motion module

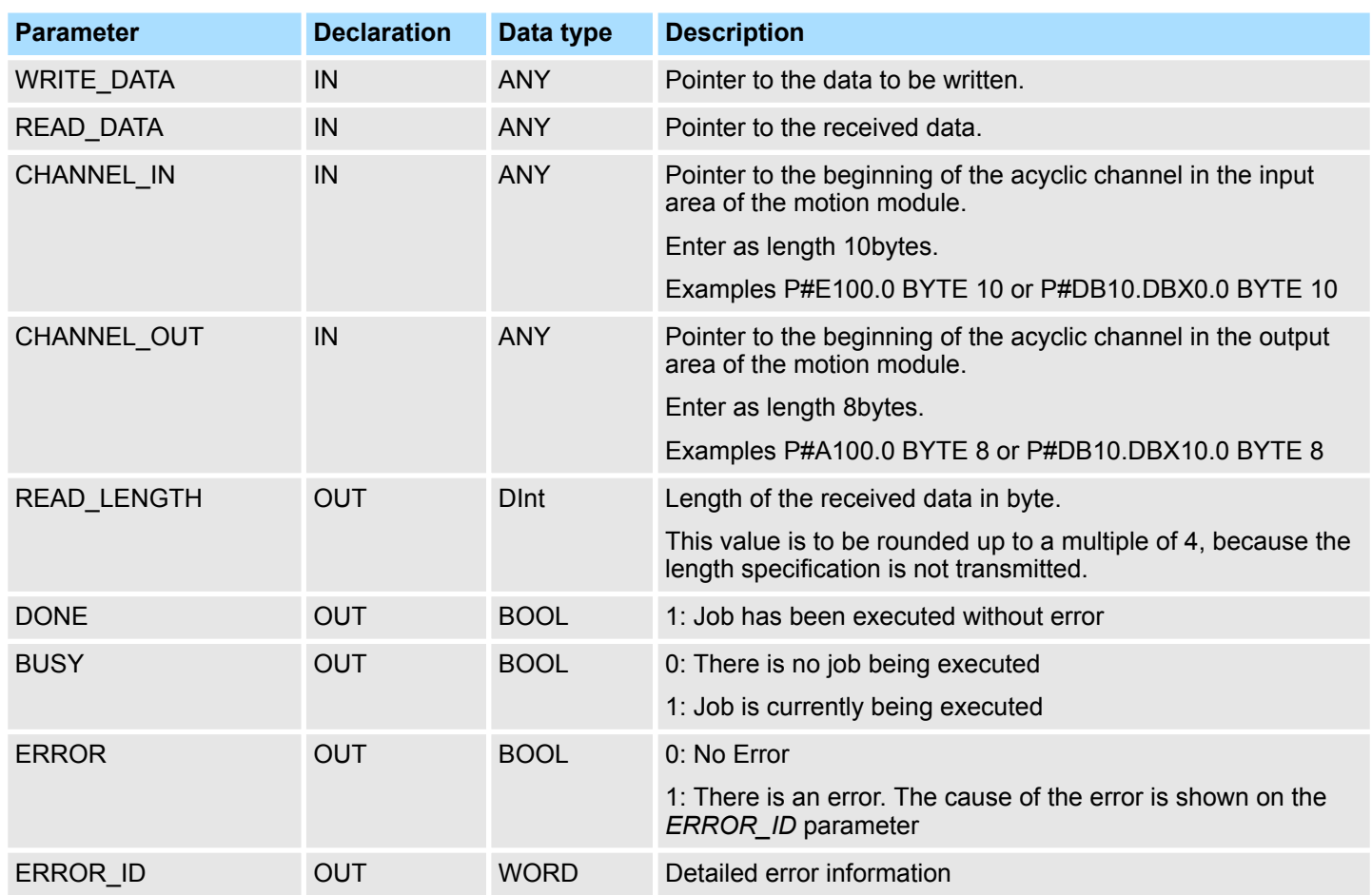

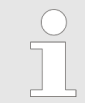

*Please note that the parameters WRITE\_DATA and READ\_DATA are not checked for data type and length!*

**Behavior of the block parameters**

- $\blacksquare$  Exclusiveness of the outputs
	- The outputs *BUSY, DONE* and *ERROR* are mutually exclusive. There can only one of these outputs be TRUE at the same time.
	- As soon as the input *REQUEST* is TRUE, one of the outputs must be TRUE.
- $\blacksquare$  Output status
	- The outputs *DONE, ERROR, ERROR\_ID* and *READ\_LENGTH* are reset by an edge 1-0 at the input *REQUEST*, when the function block is not active (*BUSY* = FALSE).
	- An edge 1-0 at *REQUEST* does not affect the job processing.
	- If *REQUEST* is already reset during job processing, so it is guaranteed that one of the outputs is set at the end of the command for a PLC cycle. Only then the outputs are reset.
- $\blacksquare$  Input parameter
	- The input parameters are taken with edge 0-1 at *REQUEST*. To change parameters, you have to trigger the job again.
	- If there is again an edge 0-1 at *REQUEST* during the job processing, an error is reported, no new command is activated and the answer rejected by the current command!

<span id="page-33-0"></span>Motion Modules > FB 320 - ACYC\_RW - Acyclic access to the System SLIO motion module

- **n** Error handling
	- The block has 2 error outputs for displaying errors during order processing. ERROR indicates the error and ERROR\_ID shows an additional error number.
	- The outputs *DONE* and *READ\_LENGTH* designates a successful command execution and are not set when *ERROR* becomes TRUE.
- Behavior of the *DONE* output
	- The *DONE* output is set, when a command was successfully executed.
- Behavior of the *BUSY* output
	- The *BUSY* output indicates that the function block is active.
	- Busy is immediately set with edge 0-1 of *REQUEST* and will not be reset until the job was completed successfully or failed.
	- As long as *BUSY* is TRUE, the function block must be called cyclically to execute the command.

*If there is again an edge 0-1 at REQUEST during the job processing, an error is reported, no new command is activated and the answer rejected by the current command!*

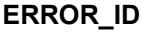

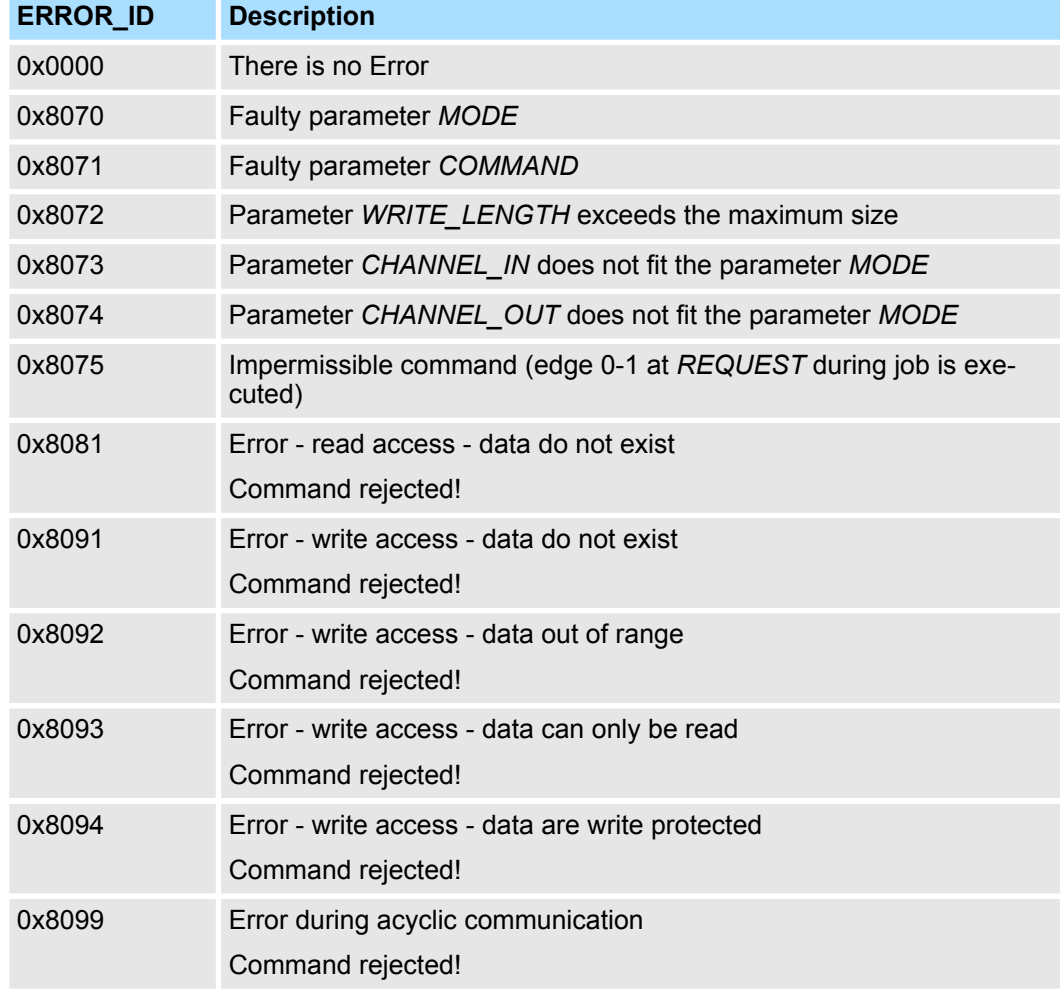

<span id="page-34-0"></span>**Program code**

If no job is active, all output parameters must be set to 0 (Command = IDLE). With an edge 0-1 at *REQUEST*, with the following approach a job is activated:

- **1.** Check if a job is already active, if necessary terminate job and output error.
	- $\Rightarrow$  Wait until Status = IDLE
- **2.** Check input parameters:
	- **NODE**
	- n COMMAND
	- **N WRITE LENGTH**
	- CHANNEL\_IN
	- **N** CHANNEL OUT
	- $\Rightarrow$  Terminate job on error, otherwise continue with step 3.
- **3.** Save input parameters internally.
- **4.** Execute the desired command and wait until this has been carried out.
- **5.** Save and output the result of the command execution internally.
- **6.** Set the command to IDLE again.

# **5.3.2 FB 321 - ACYC\_DS - Acyclic parametrization System SLIO motion module**

### **Description**

With this block you can parametrize you motion module motion module by means of your user program. Here you can store your parameters as *Object list* in a data block an transfer them via the acyclic communication channel in your motion module

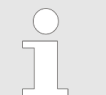

*Due to the blocks FB 320 and FB 321 access the same data base, for each channel (if multichannel) you can use only one of these blocks in your user program! Also this block must be called per cycle only once!*

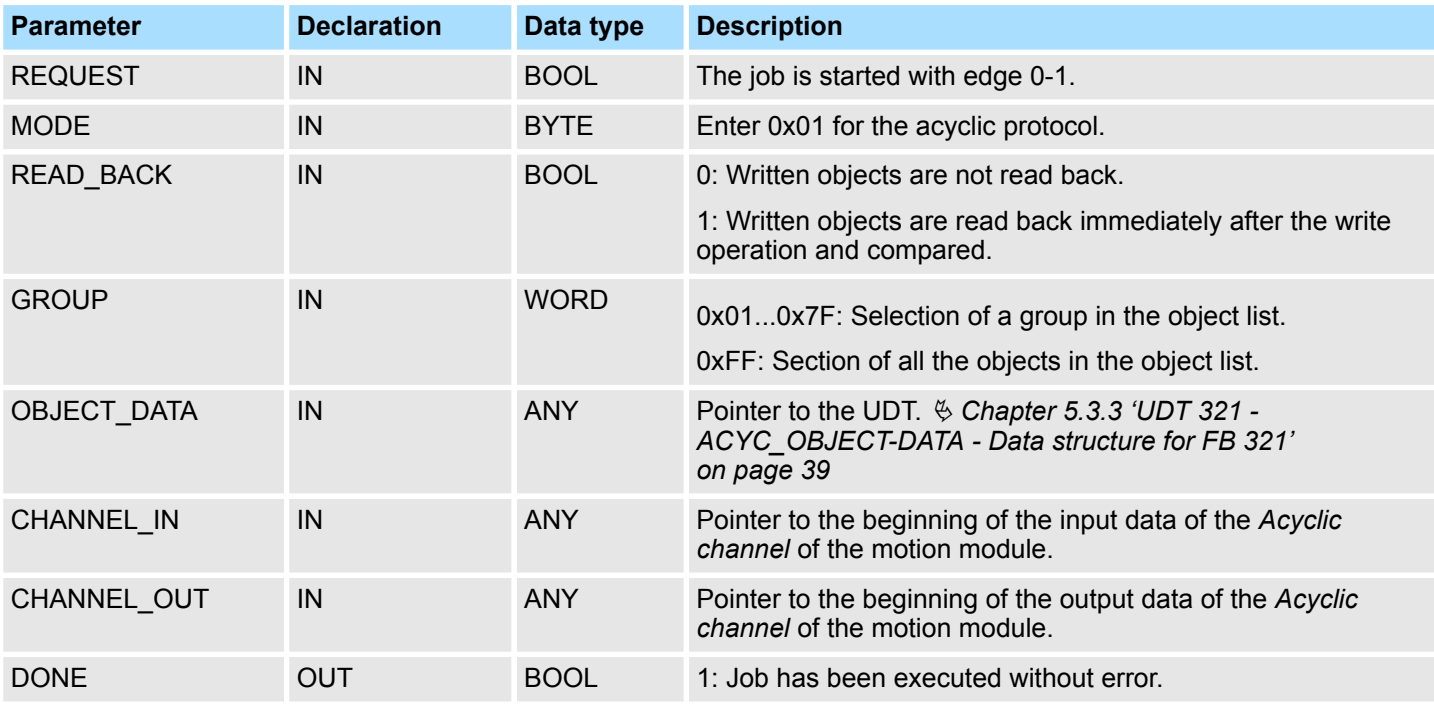

## **Parameter**

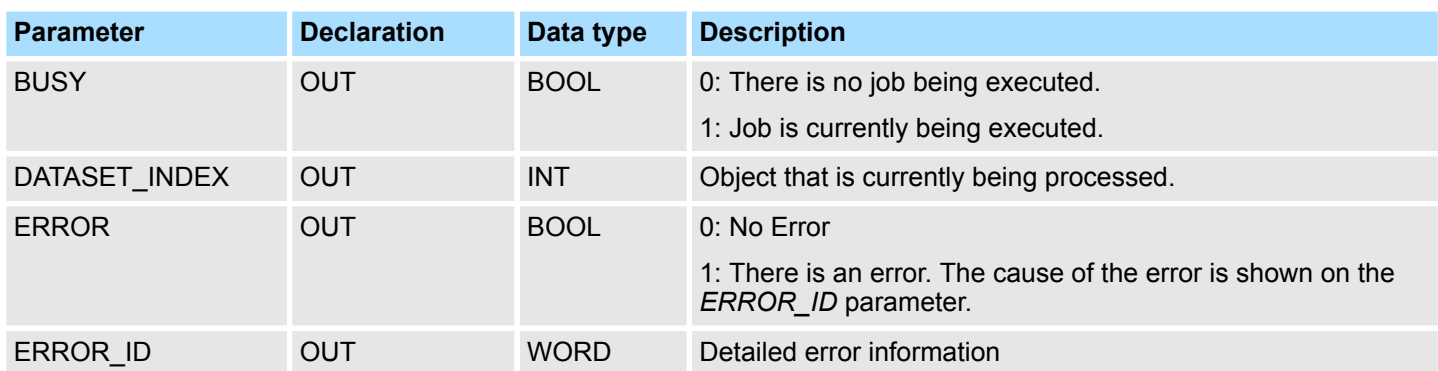

**Behavior of the block parameters**

- $\blacksquare$  Exclusiveness of the outputs:
	- The outputs *BUSY*, *DONE* and *ERROR* are mutually exclusive. There can only one of these outputs be TRUE at the same time.
	- As soon as the input *REQUEST* is TRUE, one of the outputs must be TRUE.
- $\blacksquare$  Output status
	- The outputs *DONE, ERROR, ERROR\_ID* and *DATASET\_INDEX* are reset by an edge 1-0 at the input *REQUEST*, when the job is finished.
	- If *REQUEST* is already reset during job processing, so it is guaranteed that the whole object list is processed.
	- At the end of the job with no error, *DONE* is set for one PLC cycle. Only then the outputs are reset.
- $\blacksquare$  Input parameter
	- The input parameters are taken with edge 0-1 at *REQUEST*. To change parameters, you have to trigger the job again.
	- If there is again an edge 0-1 at *REQUEST* during the job, an error is reported (invalid command sequence) and the processing of the object list is finished.
- Input parameter *READ* BACK
	- With activated parameter *READ\_BACK* written objects are read back immediately after the write operation by a read job.
	- The written an read values are compared.
		- If they are identical, the next object is handled

If they are not identical, an error message (*ERROR ID* = 0x8079) is returned and the development of the object list is finished.

- Input parameter *GROUP* 
	- For a better structure you can assign a group to each object.
	- Via *GROUP* you define the group whose parameters are to be transferred. 0x01...0x7F: Transfer the objects of the selected group. 0xFF: Transfer the objects of all the groups.
- $\blacksquare$  Error handling
	- The block has error outputs to show errors during job processing. *ERROR* indicates the error, *ERROR ID* shows an additional error number and *DATASET\_INDEX* informs at which object the error occurred.
	- The output *DONE* designates a successful job execution and is not set when ERROR becomes TRUE.
- Behavior of the *DONE* output
	- The *DONE* output is set, when a command was successfully executed.

- Behavior of the *BUSY* output
	- The *BUSY* output indicates that the function block is active.
	- *BUSY* is immediately set with edge 0-1 of *REQUEST* and will not be reset until the job was completed successfully or failed.
	- As long as *BUSY* is TRUE, the function block must be called cyclically to execute the command.
- Behavior of the *DATASET\_INDEX* output
	- The *DATASET\_INDEX* output indicates, which object of the object list is currently being processed.
	- If there is no job active, *DATASET\_INDEX* = 0 is returned.
	- If there is an error during the object processing, *DATASET\_INDEX* shows the faulting object.

*If there is again an edge 0-1 at REQUEST during the job processing, an error is reported (ERROR\_ID = 0x8075), no new command is activated and the answer rejected by the current command!*

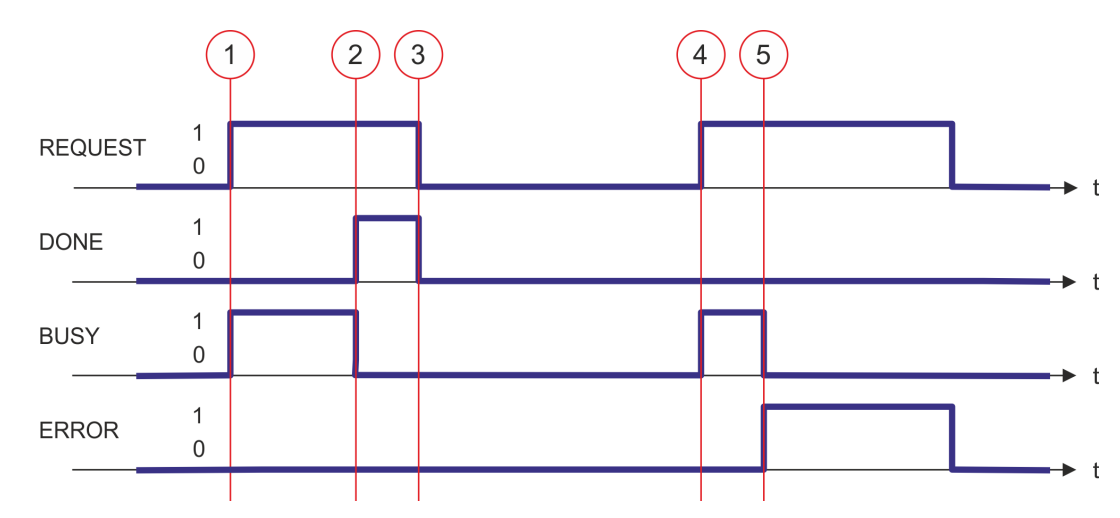

- (1) The job is started with edge 0-1 at *REQUEST* and *BUSY* becomes TRUE.
- (2) At the time (2) the job is completed. *BUSY* has the value FALSE and *DONE* den value TRUE.
- (3) At the time (3) the job is completed and *REQUEST* becomes FALSE and thus each output parameter FALSE respectively 0.
- (4) At the time (4) with an edge 0-1 at *REQUEST* the job is started again and *BUSY* becomes TRUE.
- (5) At the time (5) an error occurs during the job. *BUSY* has the value FALSE and *ERROR* den value TRUE.

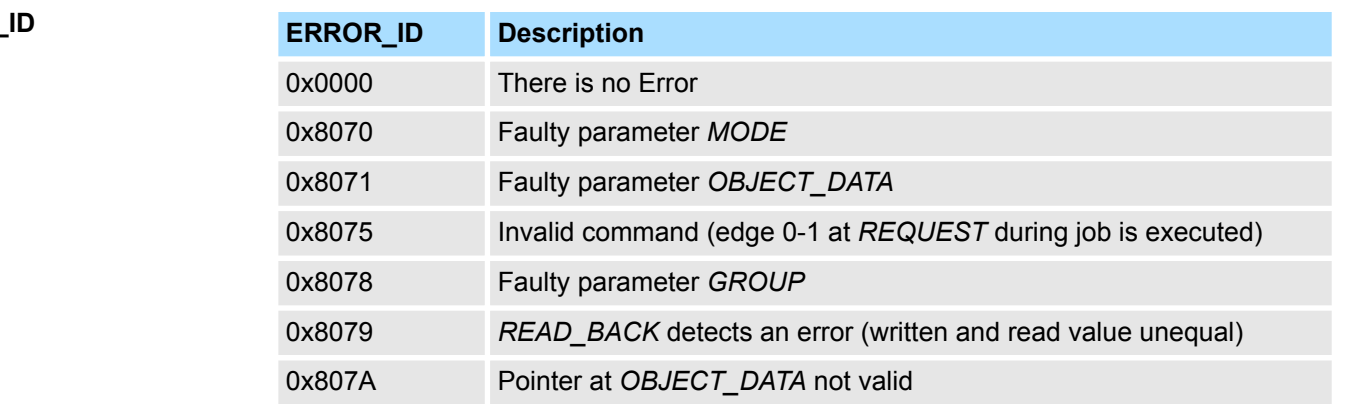

# **ERROR\_ID**

**Status diagram**

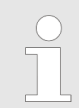

*Within the function block the FB 320 is called. Here, any error of the FB 320 is passed to the FB 321.* Ä *['ERROR\\_ID' on page 34](#page-33-0)*

# <span id="page-38-0"></span>**5.3.3 UDT 321 - ACYC\_OBJECT-DATA - Data structure for FB 321**

The parameters are to be stored in a data block as *object list*, which consists of individual *objects*. The structure of an *objects* is defined via an UDT. **Data structure for the object list**

### **Structure of an object**

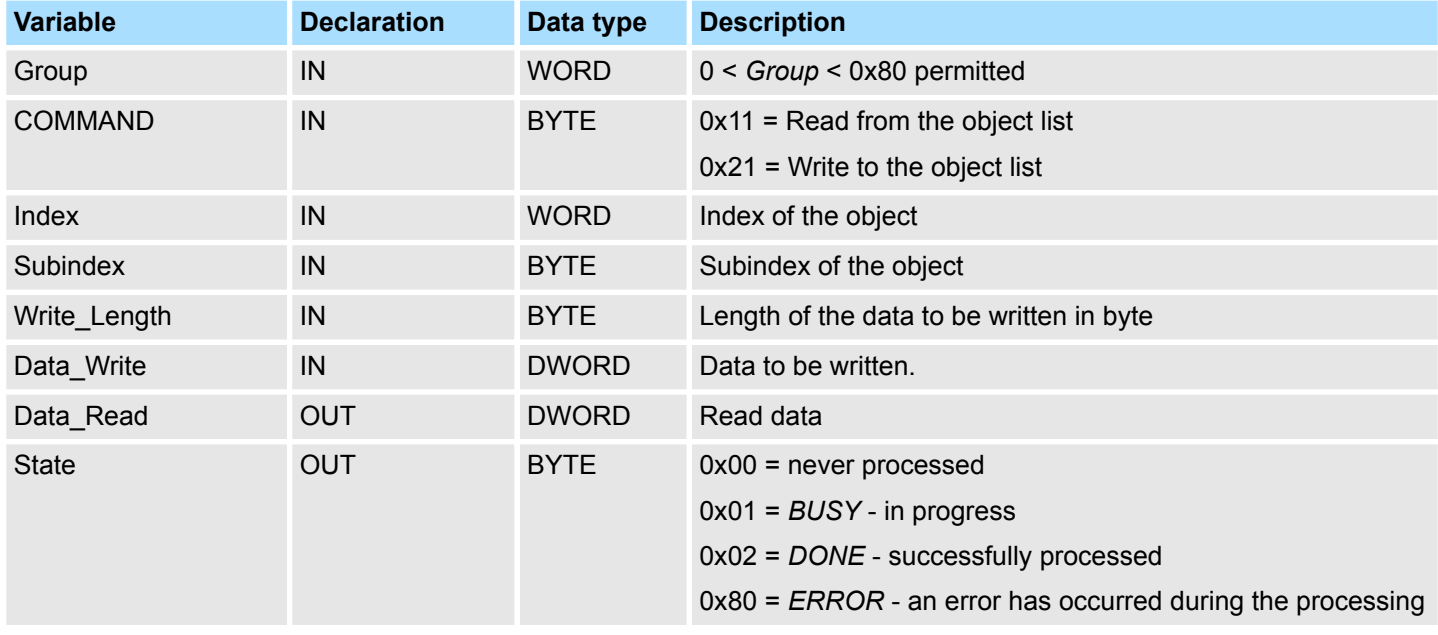

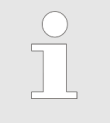

*Please note that you always specify the appropriate length for the object during a write job!*

# **Example DB**

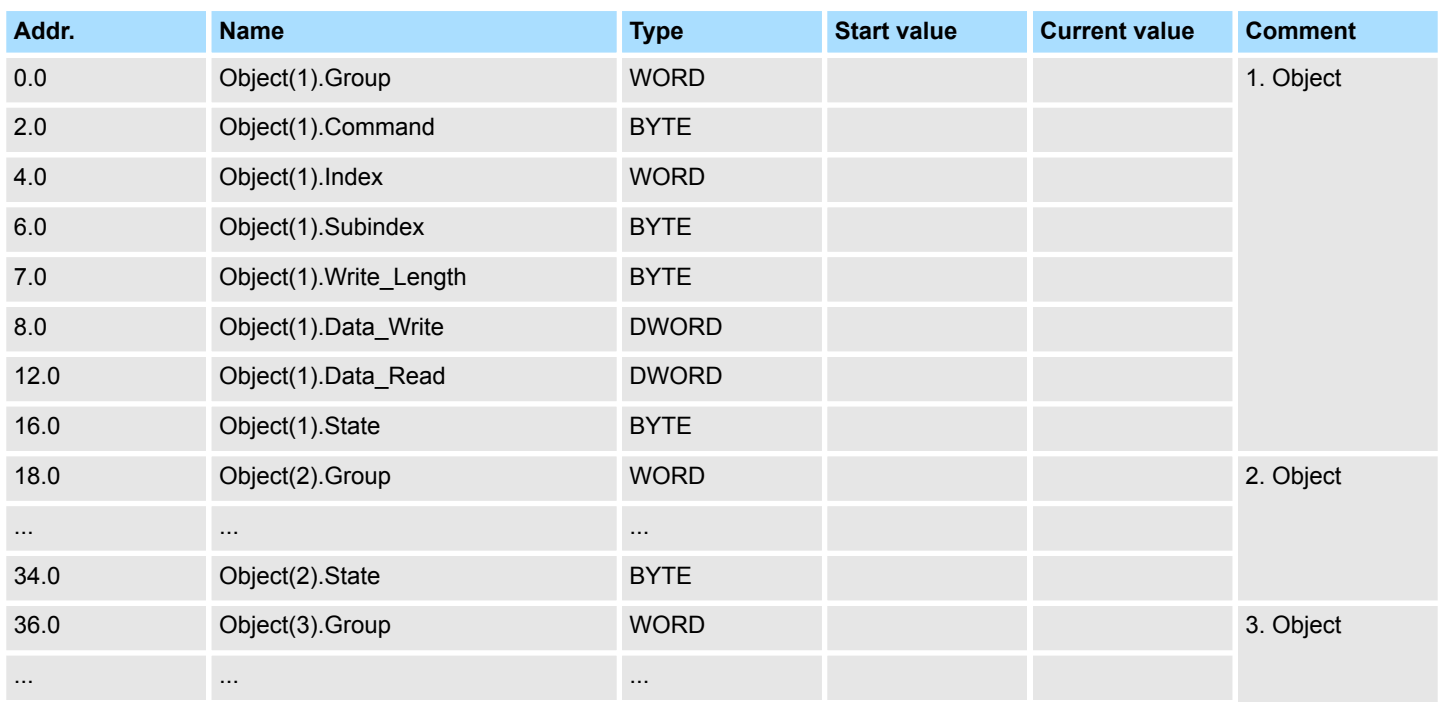

<span id="page-39-0"></span>WLD > FB 241 - RAM\_to\_autoload.wld - RAM to autoload.wld

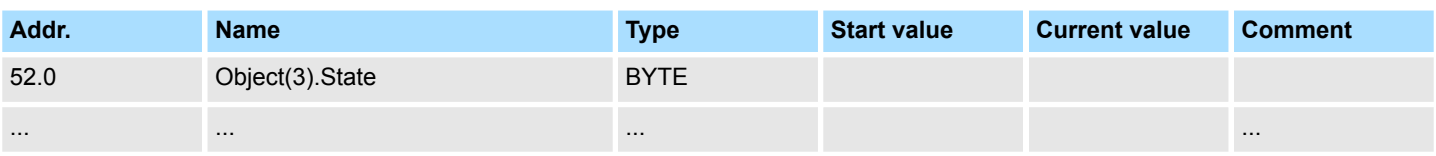

# **5.4 WLD**

# **5.4.1 FB 240 - RAM\_to\_s7prog.wld - RAM to s7prog.wld**

### **Description**

With *REQ* = TRUE this block copies the currently loaded project of a CPU on an inserted memory card as s7prog.wld. With a SPEED7 CPU from VIPA the s7prog.wld is automatically read from an inserted memory card always after an overall reset. The FB 240 internally calls the block SFB 239 with the corresponding parameters. Here the values of *BUSY* and *RET\_VAL* are returned from the SFB 239 to the FB 240.

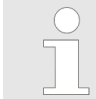

*Please note that this block is not part of the library for the Siemens TIA Portal.*

### **Parameters**

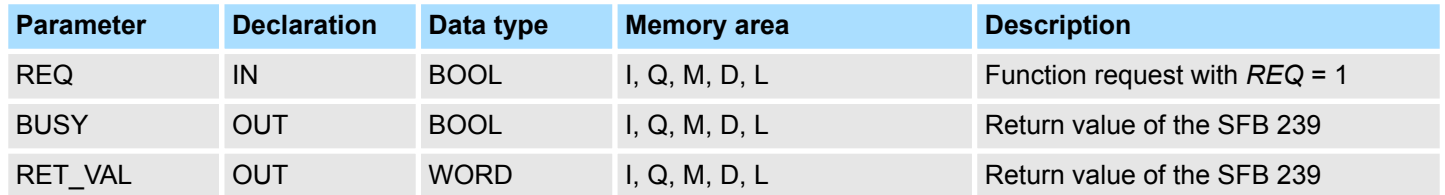

## **5.4.2 FB 241 - RAM\_to\_autoload.wld - RAM to autoload.wld**

**Description**

With *REQ* = TRUE this block copies the currently loaded project of a CPU on an inserted memory card as autoload.wld. With a SPEED7 CPU from VIPA the s7prog.wld is automatically read from an inserted memory card always after PowerON. The FB 241 internally calls the block SFB 239 with the corresponding parameters. Here the values of *BUSY* and *RET* VAL are returned from the SFB 239 to the FB 241.

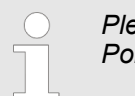

*Please note that this block is not part of the library for the Siemens TIA Portal.*

### **Parameters**

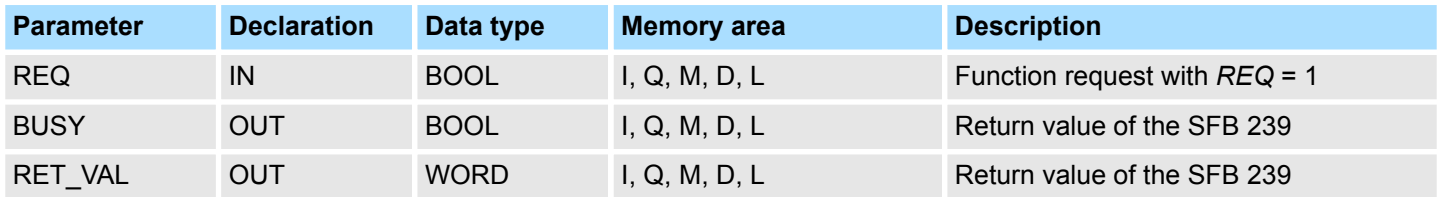

# <span id="page-40-0"></span>**5.5 Onboard I/O System 100V**

# **5.5.1 SFC 223 - PWM - Pulse duration modulation**

**Description**

This block serves the parameterization of the pulse duration modulation for the last two output channels of X5.

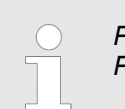

*Please note that this block is not part of the library for the Siemens TIA Portal.*

## **Parameters**

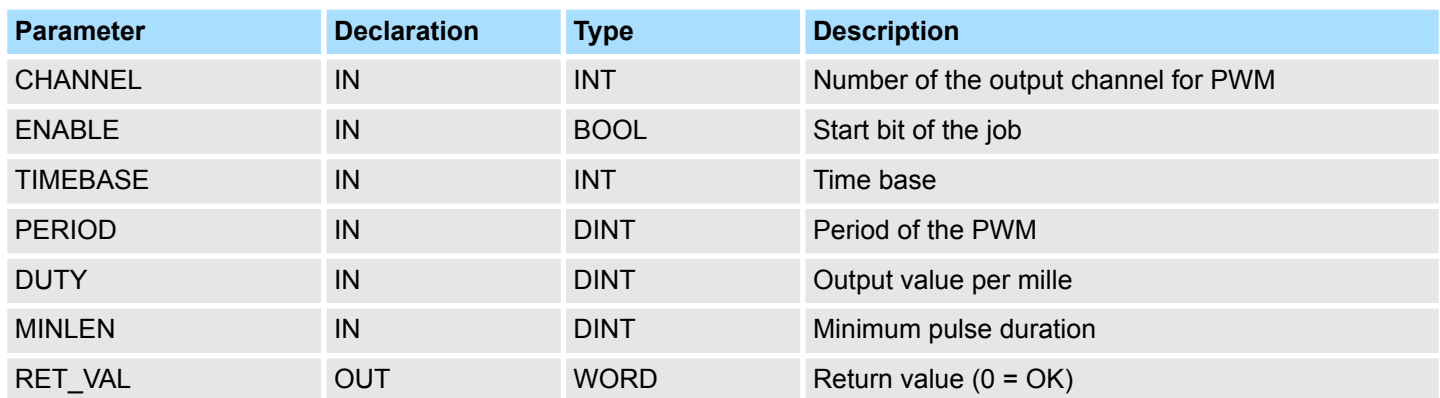

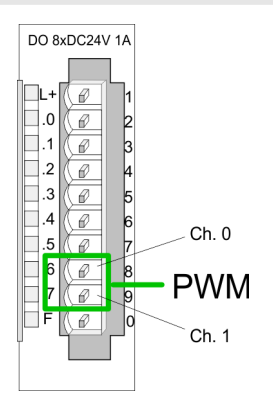

- You define a time base, a period, the pulse duty ratio and min. pulse length. The CPU determines a pulse series with an according pulse/break relation and issues this via the according output channel.
	- $\Rightarrow$  The SFC returns a certain error code. You can see the concerning error messages in the table at the following page. The PWM parameters have the following relationship:

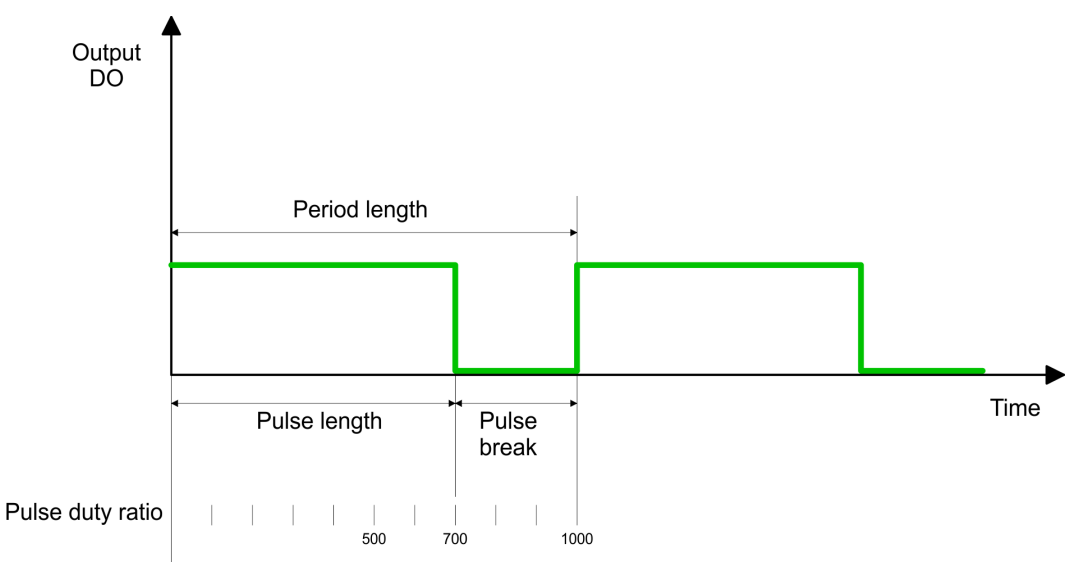

Period length = time base x period

Pulse length = (period length / 1000) x pulse duty ratio

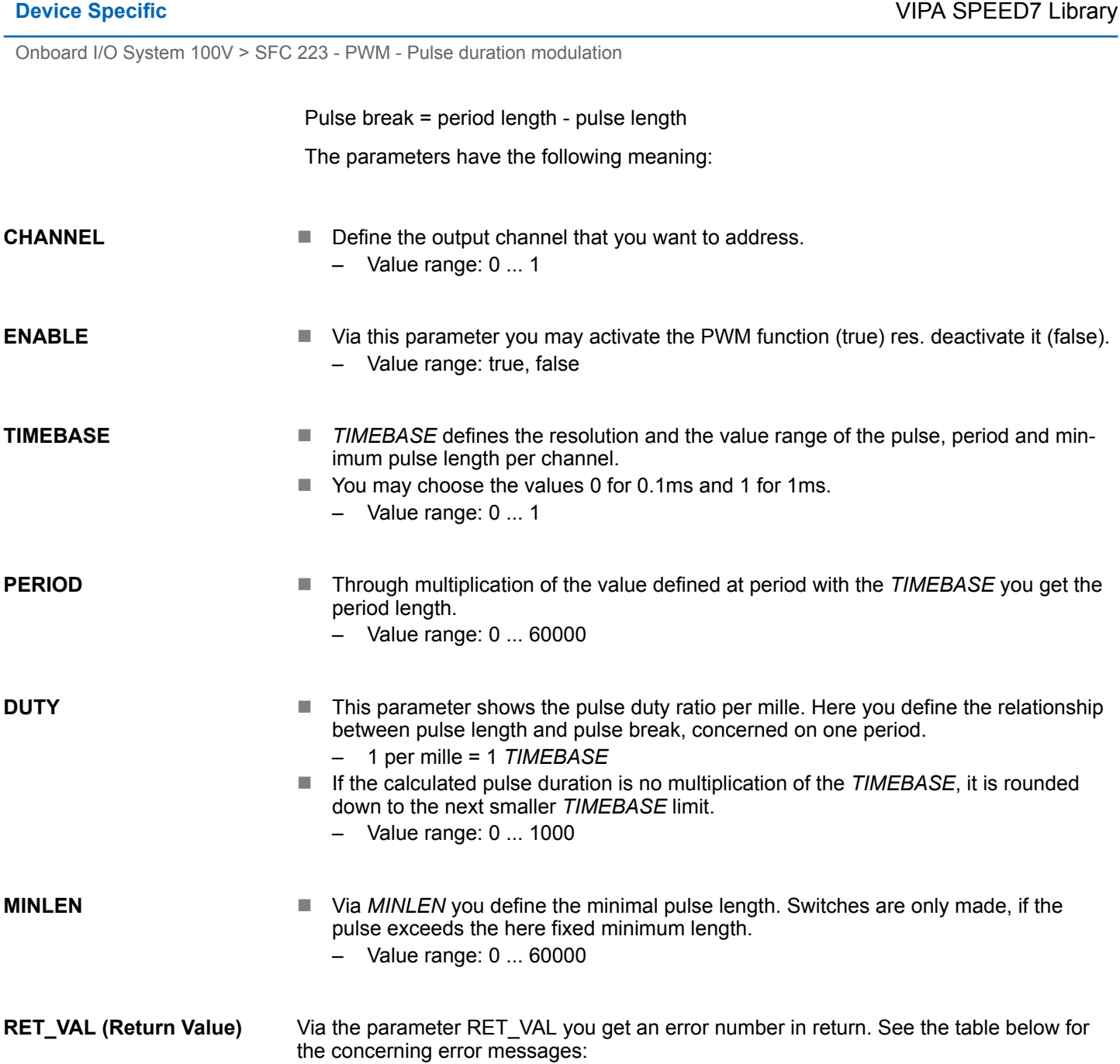

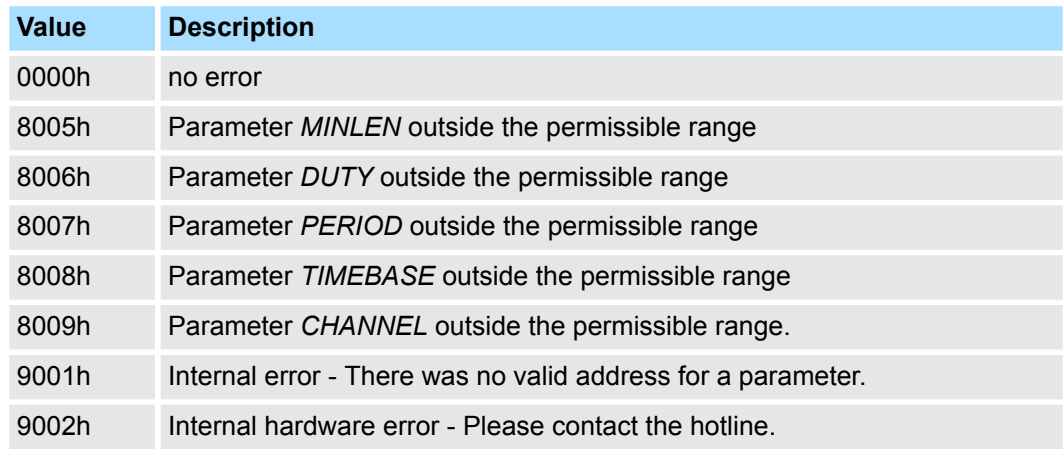

Onboard I/O System 100V > SFC 224 - HSC - High-speed-Counter

<span id="page-42-0"></span>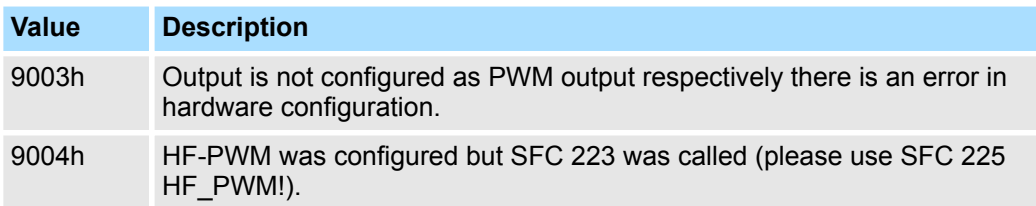

# **5.5.2 SFC 224 - HSC - High-speed-Counter**

**Description**

This SFC serves for parameterization of the counter functions (high speed counter) for the first 4 inputs.

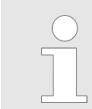

*Please note that this block is not part of the library for the Siemens TIA Portal.*

### **Parameters**

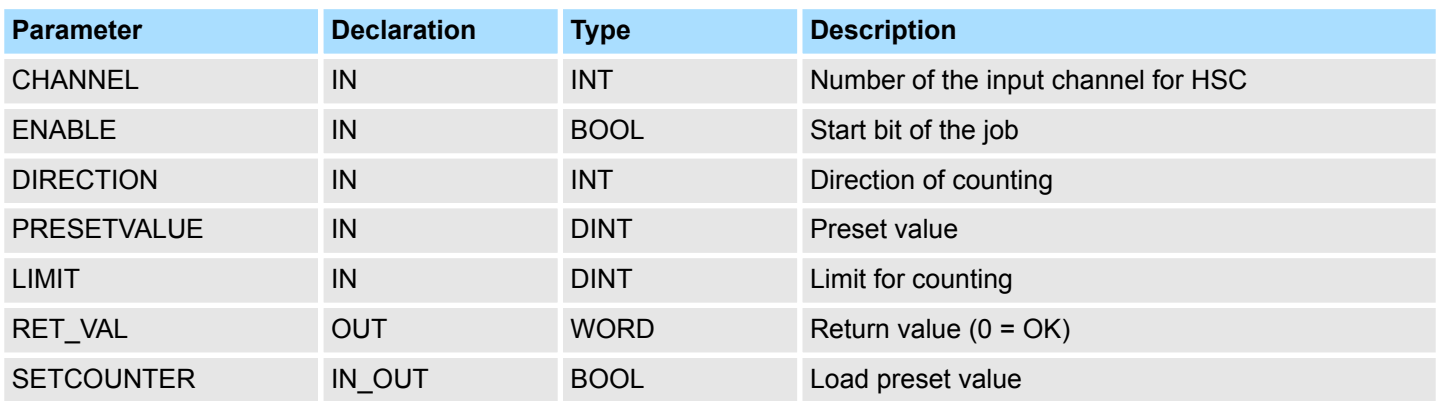

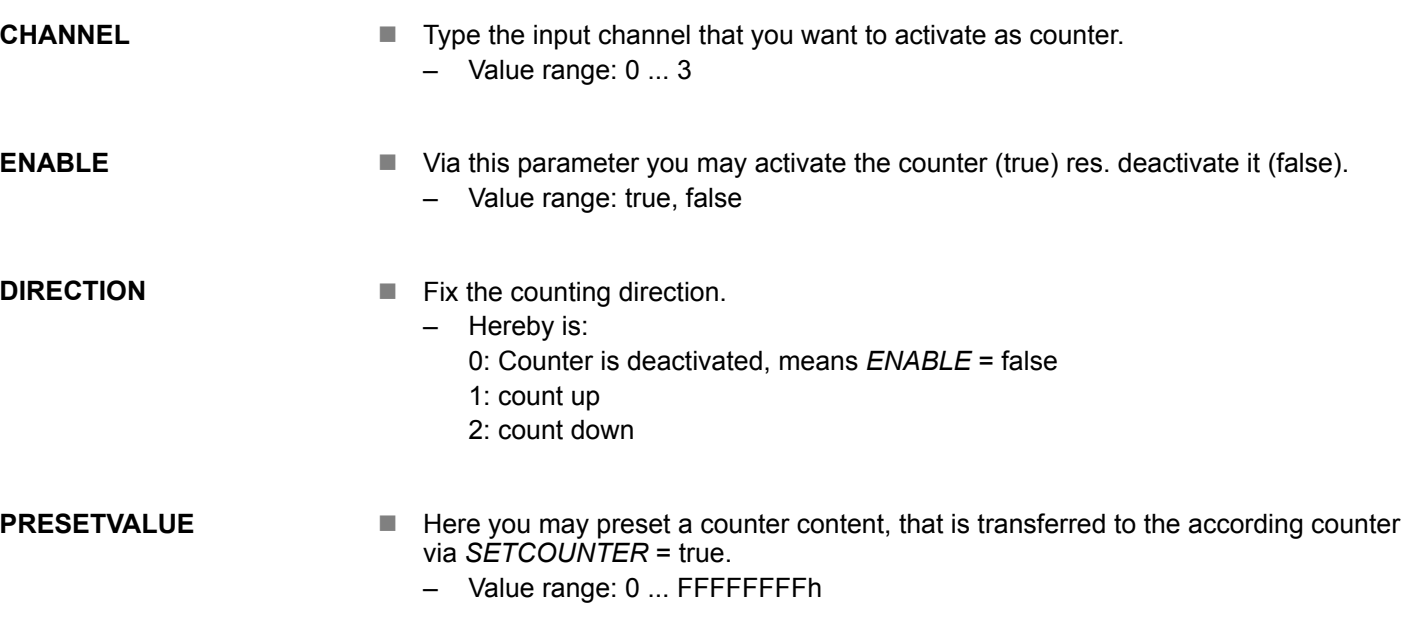

Onboard I/O System 100V > SFC 224 - HSC - High-speed-Counter

- **LIMIT**
- Via Limit you fix an upper res. lower limit for the counting direction (up res. down). When the limit has been reached, the according counter is set zero and started new. If necessary an alarm occurs.
	- Value range: 0 ... FFFFFFFFh

Via the parameter *RET\_VAL* you get an error number in return. See the table below for the concerning error messages: **RET\_VAL (Return Value)**

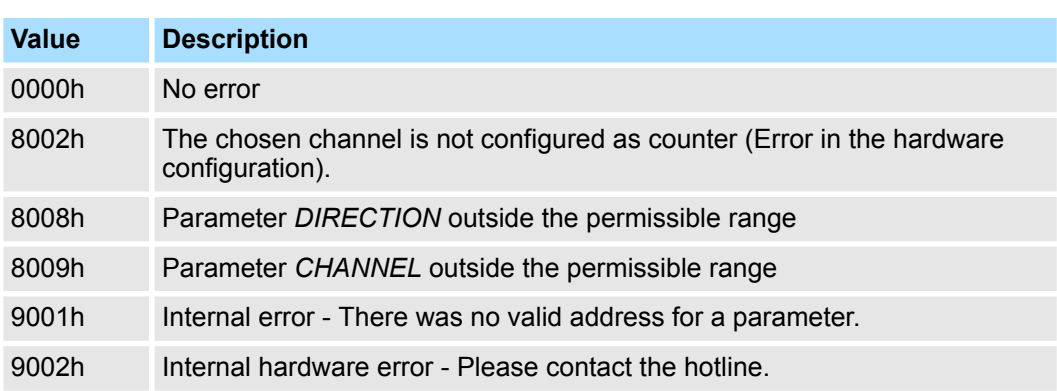

**SETCOUNTER**

- Per *SETCOUNTER* = true the value given by PRESETVALUE is transferred into the according counter.
- $\blacksquare$  The bit is set back from the SFC.
	- Value range: true, false

# <span id="page-44-0"></span>**5.5.3 SFC 225 - HF\_PWM - HF pulse duration modulation**

**Description**

This block serves the parameterization of the pulse duration modulation for the last two output channels. This block is function identical to SFC 223. Instead of *TIMEBASE* and *PERIOD*, the SFC 225 works with a predefined frequency (up to 50kHz).

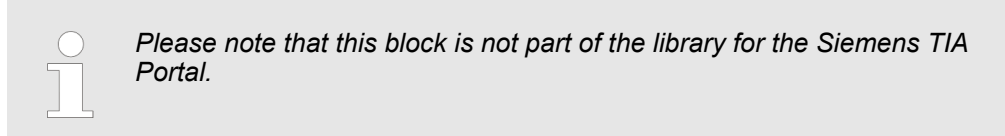

### **Parameters**

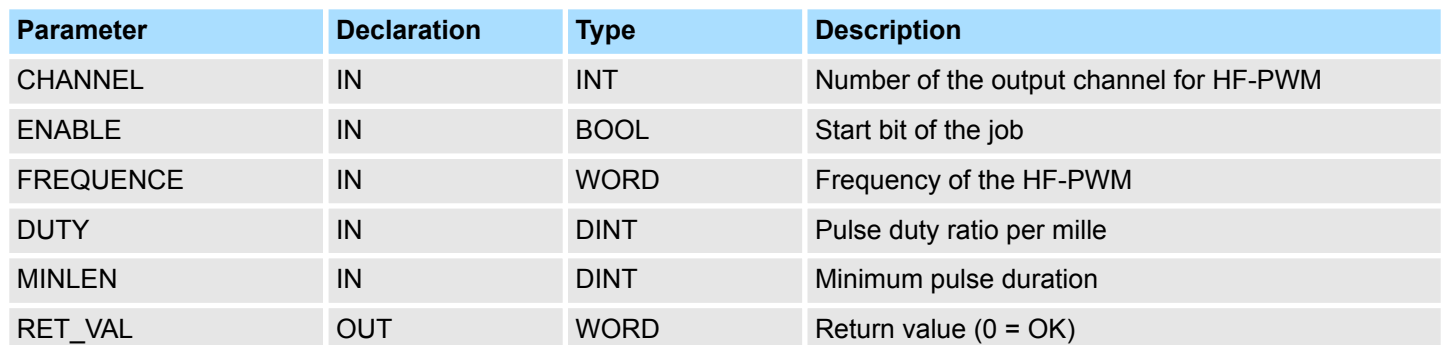

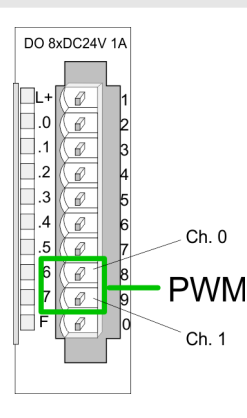

You define a time base, a period, the pulse duty ratio and min. pulse length. The CPU determines a pulse series with an according pulse/break relation and issues this via the according output channel.

 $\Rightarrow$  The SFC returns a certain error code. You can see the concerning error messages in the table at the following page. The PWM parameters have the following relationship:

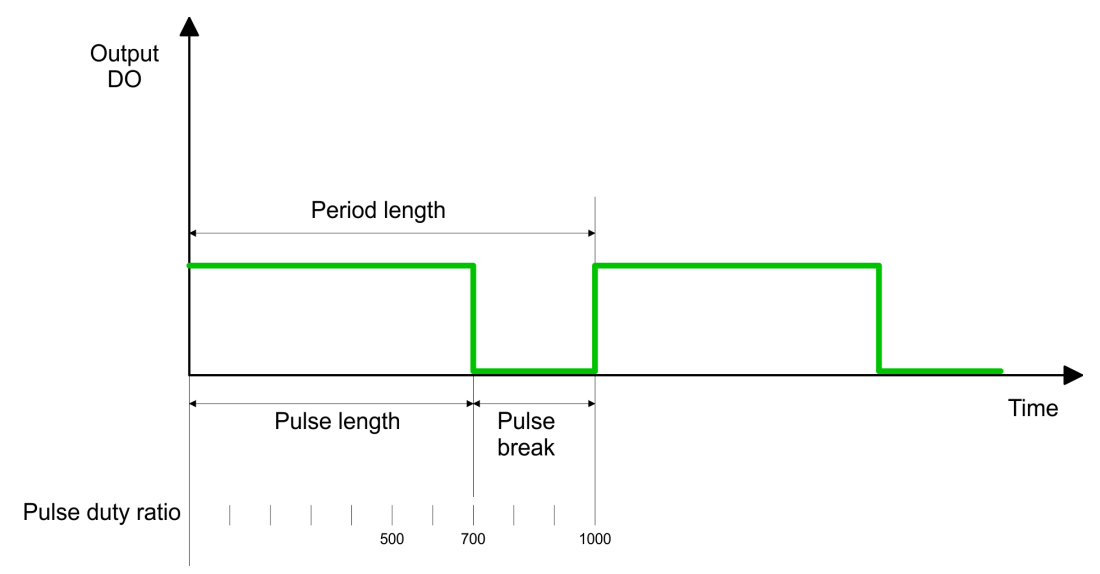

Period length = 1 / frequency

Pulse length = (period length / 1000) x pulse duty ratio

Pulse break = period length - pulse length

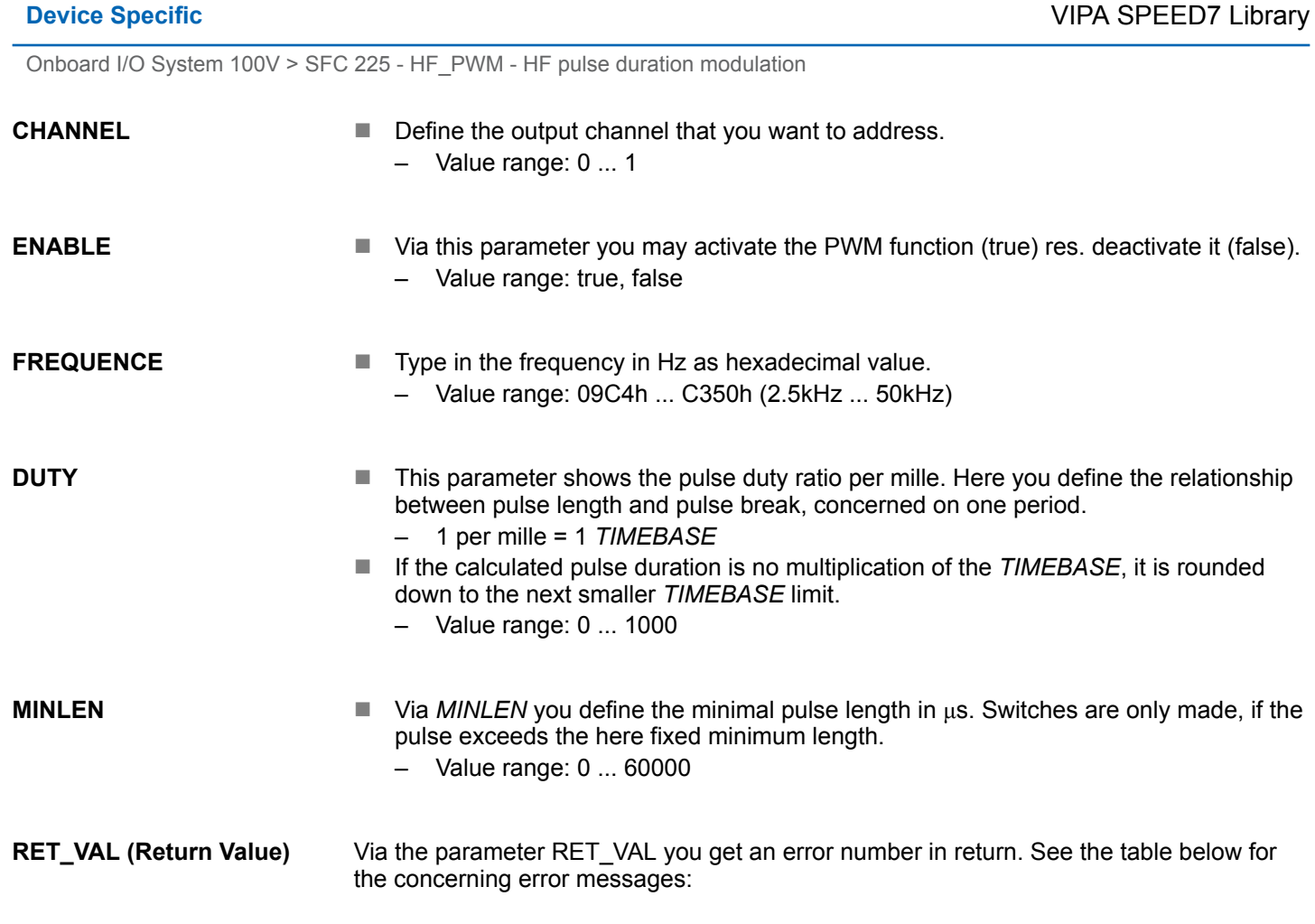

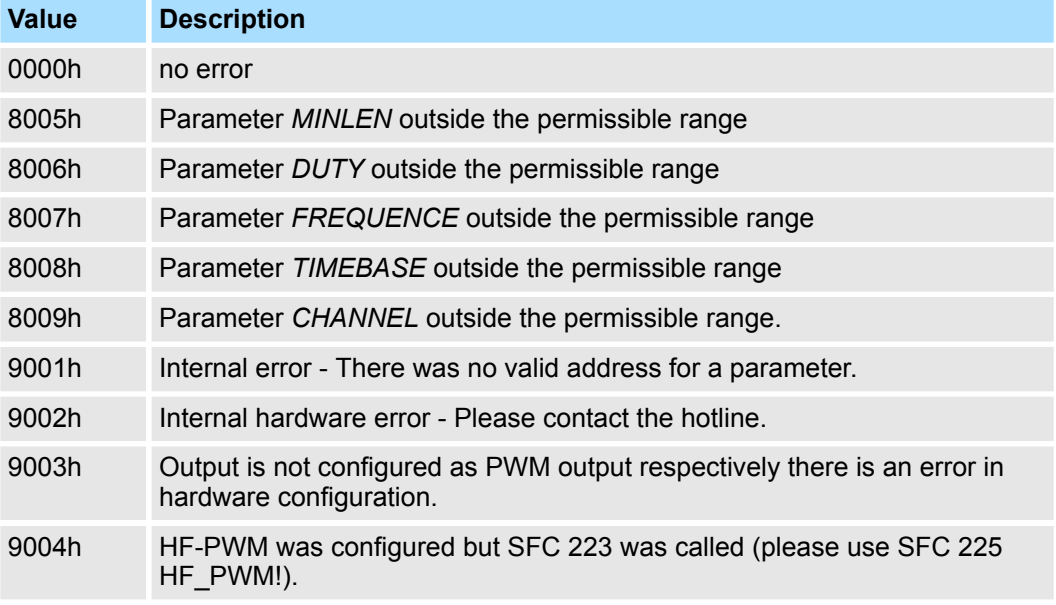